# Model Behaviour Generation for Multiple Simulators

Faculty of Engineering / Research Group CEA

Thorsten Pawletta Hendrik Folkerts

E-Mail:

thorsten.pawletta@hs-wismar.de hendrik.folkerts@hs-wismar.de

Web:

www.hs-wismar.de / www.cea-wismar.de

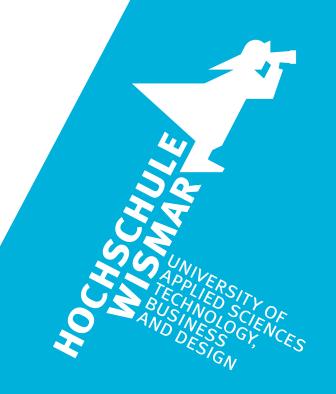

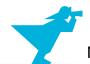

# **Prerequisite**

A prerequisite for this supplementary material is the knowledge of Chapter 1.5, where basic concepts of the System Entity Structure (SES) are described.

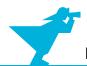

#### **Outline**

- 1. Case study
- 2. Implementation of the SES and an MB
- 3. Model selection and model generation
- 4. Organization of a simulator-independent MB
- 5. Full automation of simulation experiments
- 6. Summary

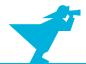

#### **Outline**

#### 1. Case study

- 2. Implementation of the SES and an MB
- 3. Model selection and model generation
- 4. Organization of a simulator-independent MB
- 5. Full automation of simulation experiments
- 6. Summary

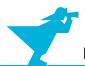

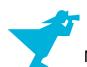

Feedback control system

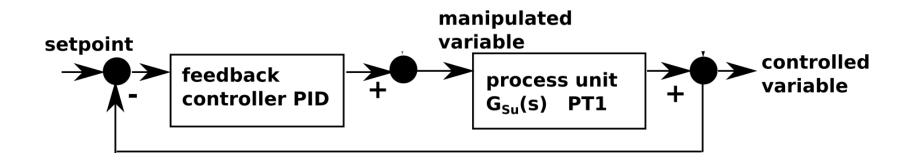

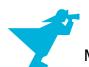

- Feedback control system
- Described by transfer functions

$$G_{Su}(s) = \frac{1}{20 \cdot s + 1}$$

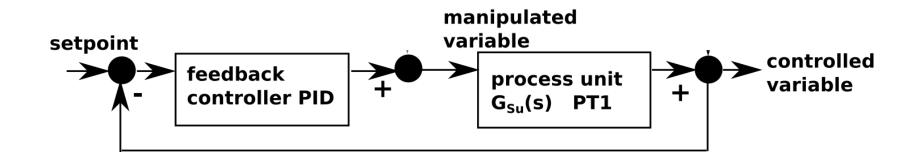

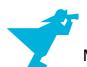

- Feedback control system
- Described by transfer functions
- Influenced by disturbances

$$G_{Su}(s) = \frac{1}{20 \cdot s + 1}$$
$$G_{Sz}(s) = \frac{1}{10 \cdot s + 1}$$

$$G_{Sz}(s) = \frac{1}{10 \cdot s + 1}$$

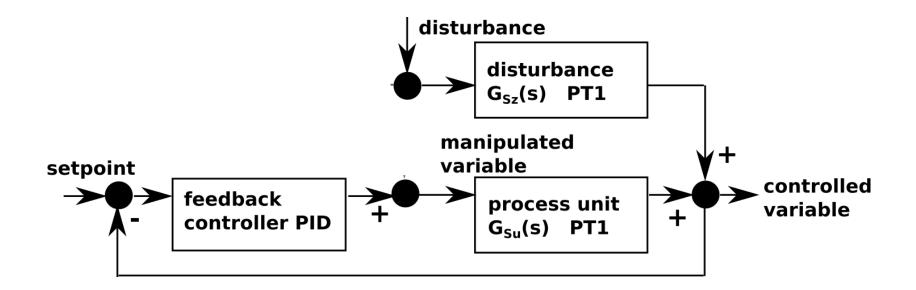

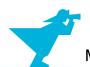

- Feedback control system
- Described by transfer functions
- Influenced by disturbances
- Measurable disturbances
  - → Compensated with feedforward control

$$G_{Su}(s) = \frac{1}{20 \cdot s + 1}$$

$$G_{Sz}(s) = \frac{1}{10 \cdot s + 1}$$

$$G_{St}(s) = \frac{20 \cdot s + 1}{10 \cdot s + 1}$$

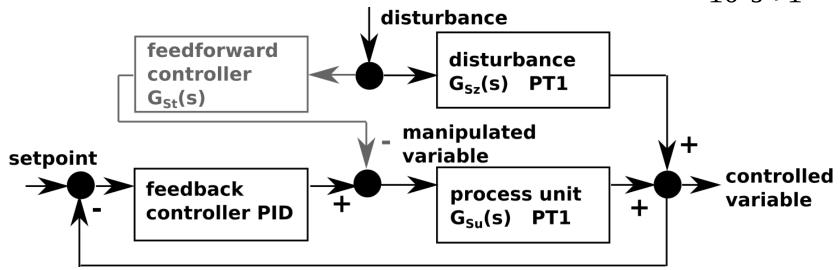

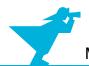

# Case Study (2)

#### Two system structure variants

> Without feedforward control: feedforward=0

➤ With feedforward control: feedforward=1

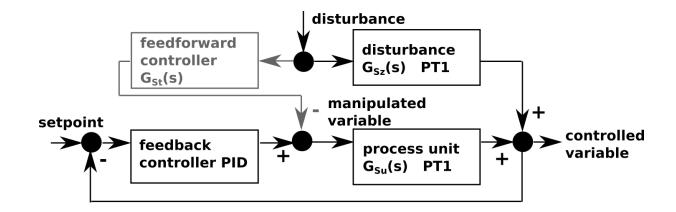

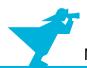

# Case Study (2)

- Two system structure variants
  - > Without feedforward control: feedforward=0
  - With feedforward control: feedforward=1
- For every structure variant
  - → Different parameter configurations of PID controller (we consider two)

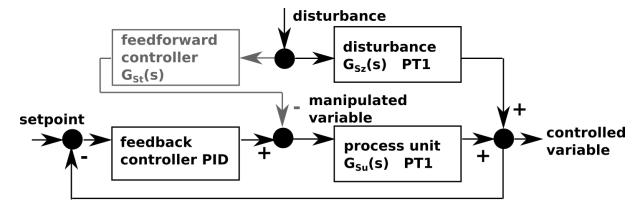

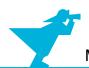

# Case Study (2)

# Design objective: Find best control configuration.

- Two system structure variants
  - Without feedforward control: feedforward=0
  - With feedforward control: feedforward=1
- For every structure variant
  - → Different parameter configurations of PID controller (we consider two)

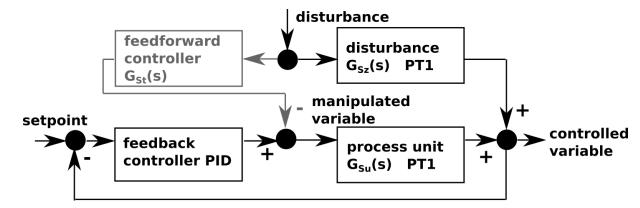

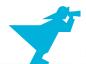

#### **Outline**

- 1. Case study
- 2. Implementation of the SES and an MB
- 3. Model selection and model generation
- 4. Organization of a simulator-independent MB
- 5. Full automation of simulation experiments
- 6. Summary

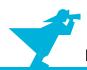

#### **SES/MB-based Modeling**

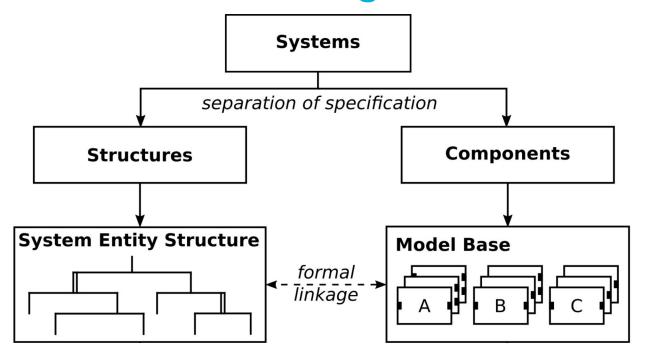

- **SES** describes permissible structure & parameter variants (simulator-independent)
- MB defines basic dynamic models (usually simulator dependent)

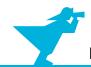

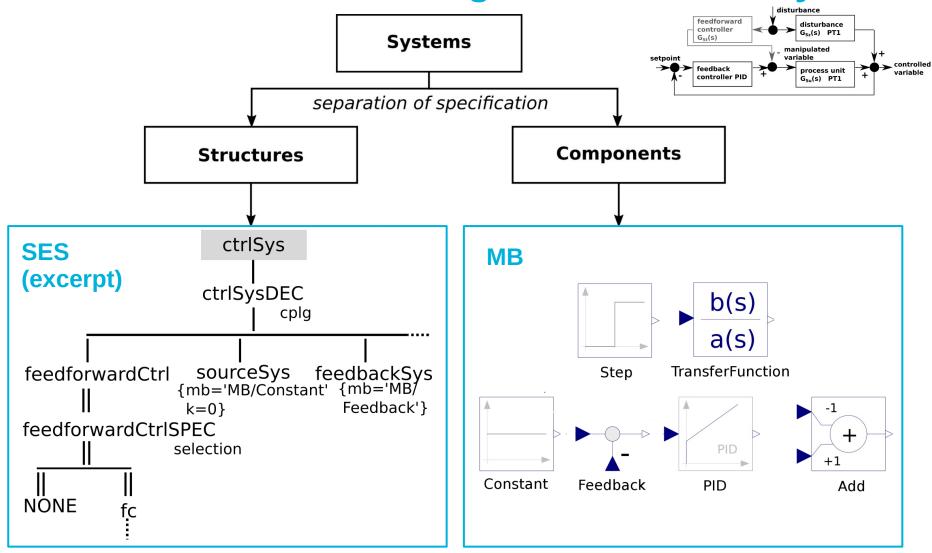

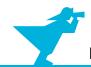

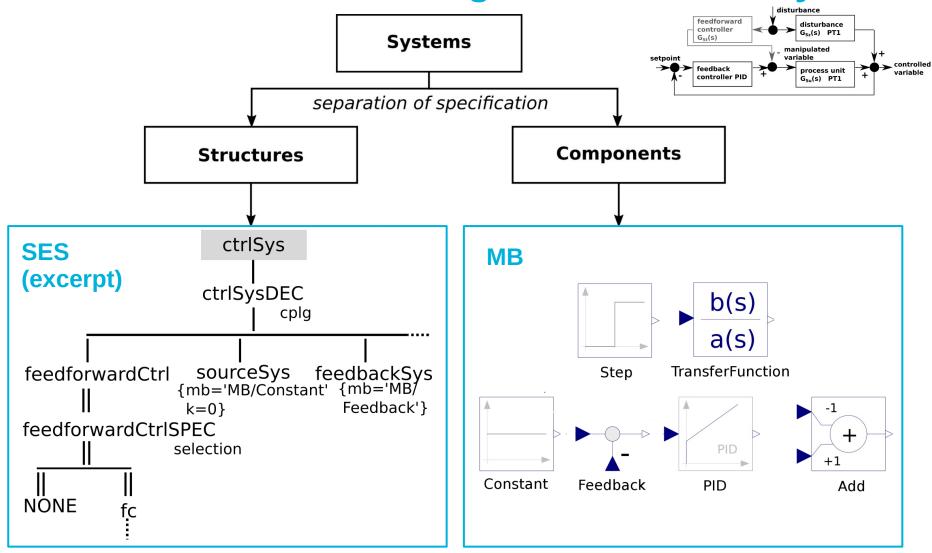

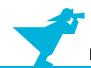

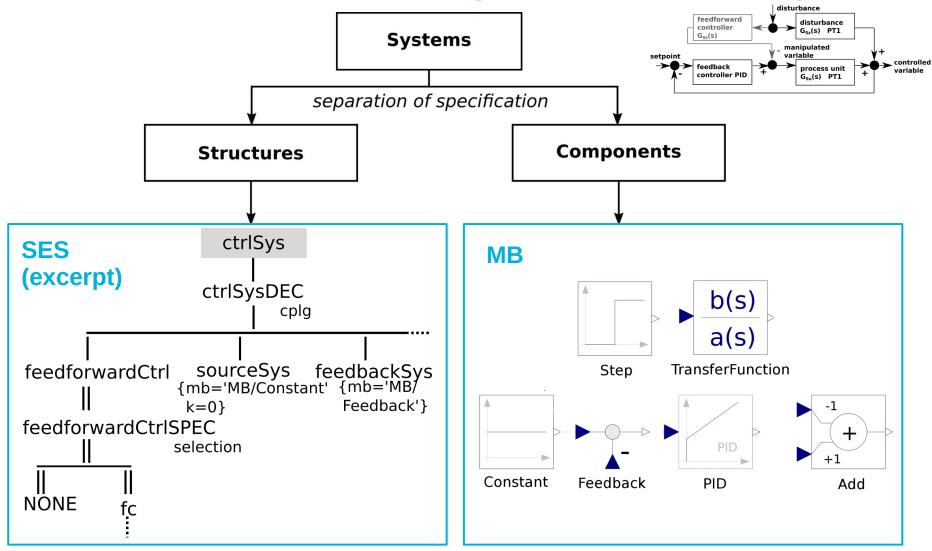

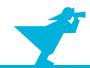

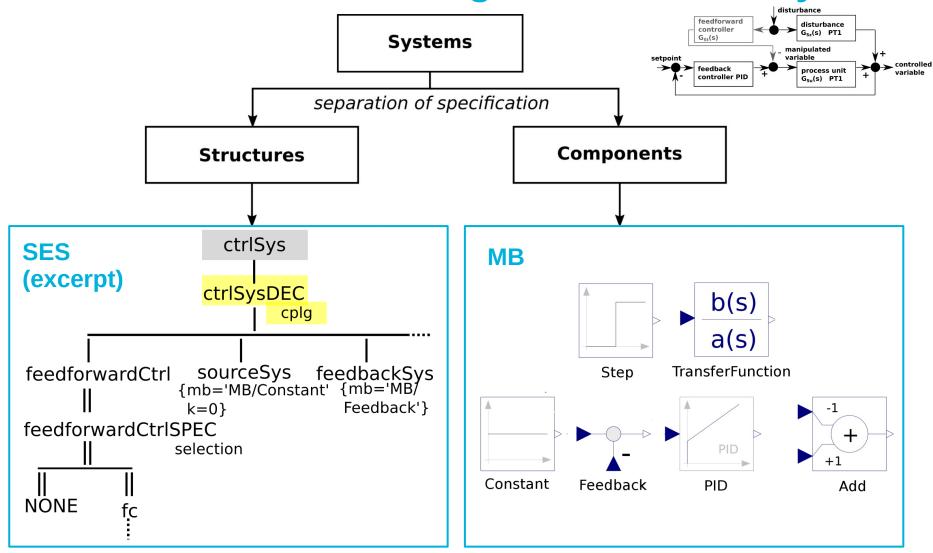

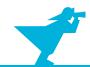

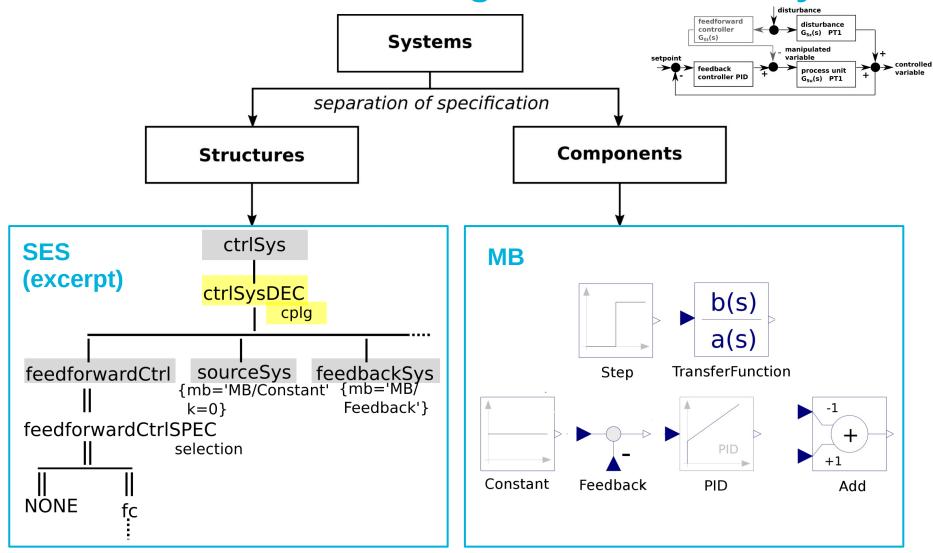

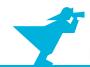

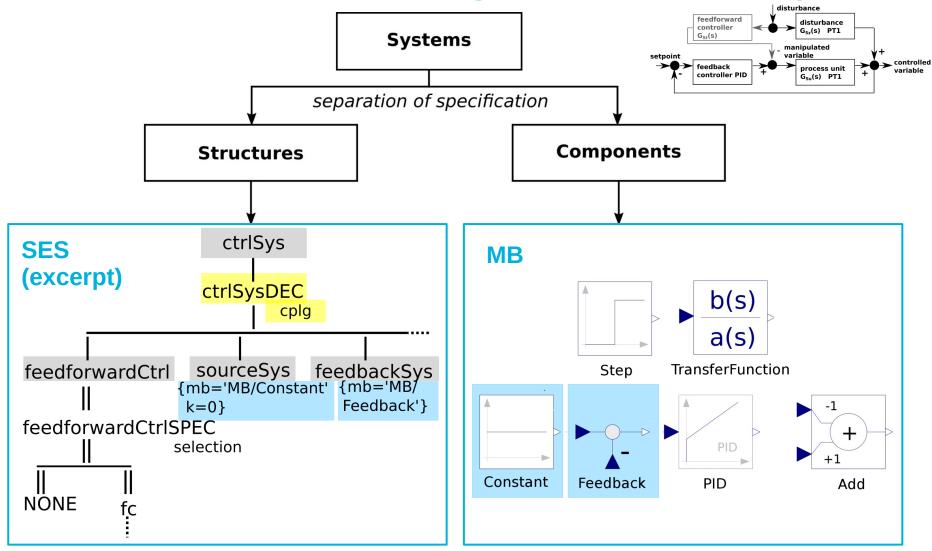

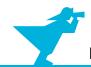

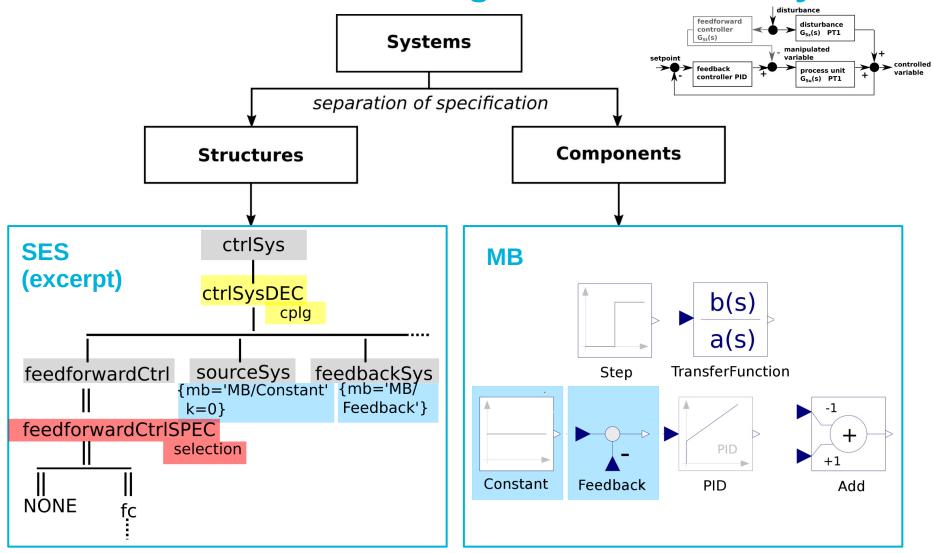

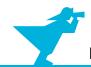

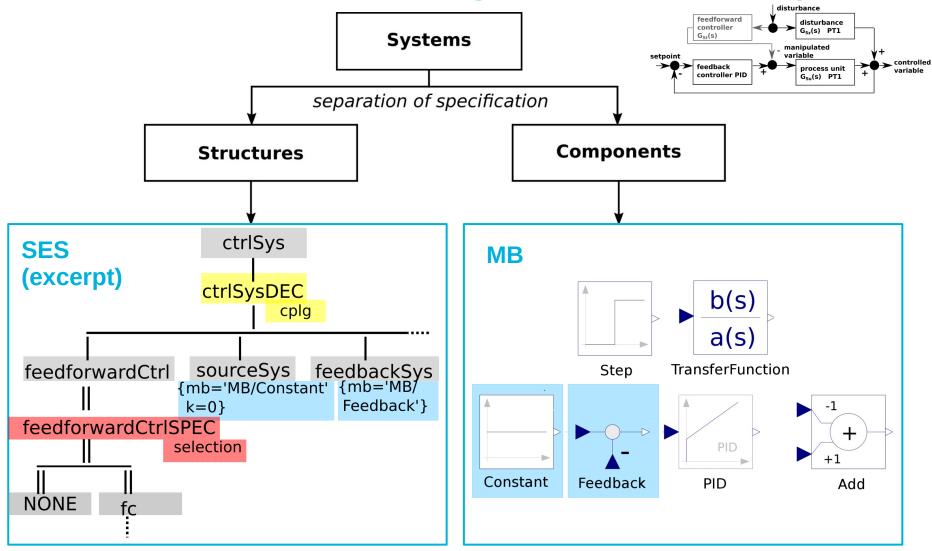

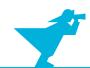

```
SES SESVAR={feedforward}
                                                                                     Key
                                                                                Type
                                                                                         Suffix Edge
                       SemanticCondition={feedforward in [0,1]}
                                         ctrlSys
                                                                                          DEC
                                                                                Aspect
                                                                               Specialization SPEC
                                       ctrlSysDEC
                                              {cplg1}
                                                             procUnitSys sourceDist tfDist addDist
                   sourceSys
feedforwardCtrl
                                feedbackSys
                                               ctrlPIDSys
                 {mb='MB/Constant' {mb='MB/
                                               {mb='MB/PID' {mb='MB/
                  k=0
                                                k=1
                                                             TransferFunction'
                                    Feedback'}
feedforwardCtrlSPEC
                                                Ti=1
                                                             b = \{1\}
           {specrule:
                                                Td=0 }
                                                             a = \{20,1\}
             feedforward == 0→NONE
             feedforward == 1 \rightarrow fc }
NONE
        fcDEC
             {cplg2}
addFeedforward tfFeedforward
                   {mb='MB/TransferFunction'}
{mb='MB/Add'}
```

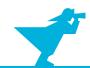

```
SES SESVAR={feedforward}
                                                                                      Key
                                                                                Type
                                                                                          Suffix Edge
                       SemanticCondition={feedforward in [0,1]}
                                         ctrlSys
                                                                                          DEC
                                                                                Aspect
                                                                                Specialization SPEC
                                       ctrlSvsDEC
                                              {cplg1}
                                                             procUnitSys sourceDist tfDist addDist
feedforwardCtrl
                   sourceSys
                                 feedbackSys
                                                ctrlPIDSys
                 {mb='MB/Constant' {mb='MB/
                                                {mb='MB/PID'
                                                            {mb='MB/
                                                                              {...}
                  k=0
                                                 k=1
                                                             TransferFunction'
                                    Feedback'}
feedforwardCtrlSPEC
                                                 Ti=1
                                                             b = \{1\}
           {specrule:
                                                 Td=0
                                                             a = \{20,1\}
             feedforward == 0→NONE
             feedforward == 1 \rightarrow fc }
NONE
        fcDEC
             {cplg2}
addFeedforward tfFeedforward
                   {mb='MB/TransferFunction'}
{mb='MB/Add'}
```

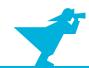

```
SES SESVAR={feedforward}
                                                                                      Key
                                                                                Type
                                                                                          Suffix Edge
                       SemanticCondition={feedforward in [0,1]}
                                         ctrlSys
                                                                                          DEC
                                                                                Aspect
                                                                                Specialization SPEC
                                       ctrlSvsDEC
                                              {cplg1}
                                                             procUnitSys sourceDist tfDist addDist
                   sourceSys
feedforwardCtrl
                                 feedbackSys
                                                ctrlPIDSys
                 {mb='MB/Constant' {mb='MB/
                                                {mb='MB/PID'
                                                            {mb='MB/
                                                                              {...}
                  k=0
                                                 k=1
                                                             TransferFunction'
                                    Feedback'}
feedforwardCtrlSPEC
                                                 Ti=1
                                                             b = \{1\}
           {specrule:
                                                 Td=0
                                                             a = \{20,1\}
             feedforward == 0→NONE
             feedforward == 1 \rightarrow fc }
NONE
        fcDEC
             {cplg2}
                  tfFeedforward
addFeedforward
                   {mb='MB/TransferFunction'}
{mb='MB/Add'}
```

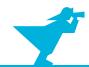

```
SES SESVAR={feedforward}
                                                                                      Key
                                                                                Type
                                                                                          Suffix Edge
                       SemanticCondition={feedforward in [0,1]}
                                         ctrlSys
                                                                                          DEC
                                                                                Aspect
                                                                                Specialization SPEC
                                       ctrlSvsDEC
                                              {cplg1}
                                                             procUnitSys sourceDist tfDist addDist
feedforwardCtrl
                   sourceSys
                                 feedbackSys
                                                ctrlPIDSys
                 {mb='MB/Constant' {mb='MB/
                                                {mb='MB/PID'
                                                            {mb='MB/
                                                                              {...}
                  k=0
                                                 k=1
                                                             TransferFunction'
                                    Feedback'}
feedforwardCtrlSPEC
                                                 Ti=1
                                                             b = \{1\}
           {specrule:
                                                 Td=0
                                                             a = \{20,1\}
             feedforward == 0→NONE
             feedforward == 1 \rightarrow fc }
NONE
        fcDEC
             {cplg2}
                  tfFeedforward
addFeedforward
                   {mb='MB/TransferFunction'}
{mb='MB/Add'}
```

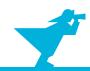

```
SES SESVAR={feedforward}
                                                                                      Key
                                                                                Type
                                                                                          Suffix Edge
                       SemanticCondition={feedforward in [0,1]}
                                         ctrlSys
                                                                                          DEC
                                                                                Aspect
                                                                                Specialization SPEC
                                       ctrlSvsDEC
                                              {cplg1}
                                                             procUnitSys sourceDist tfDist addDist
                   sourceSys
feedforwardCtrl
                                 feedbackSys
                                                ctrlPIDSys
                 {mb='MB/Constant' {mb='MB/
                                                {mb='MB/PID'
                                                            {mb='MB/
                                                                              {...}
                  k=0
                                                 k=1
                                                             TransferFunction'
                                    Feedback'}
feedforwardCtrlSPEC
                                                 Ti=1
                                                             b = \{1\}
           {specrule:
                                                 Td=0
                                                             a = \{20,1\}
             feedforward == 0→NONE
             feedforward == 1 \rightarrow fc }
NONE
        fcDEC
             {cplg2}
                  tfFeedforward
addFeedforward
                   {mb='MB/TransferFunction'}
{mb='MB/Add'}
```

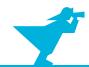

```
SES SESVAR={feedforward}
                                                                                       Key
                                                                                 Type
                                                                                           Suffix Edge
                       SemanticCondition={feedforward in [0,1]}
                                          ctrlSys
                                                                                            DEC
                                                                                 Aspect
                                                                                 Specialization SPEC
                                        ctrlSvsDEC
                                               {cplg1}
                                                              procUnitSys sourceDist tfDist addDist
feedforwardCtrl
                   sourceSys
                                 feedbackSys
                                                 ctrlPIDSys
                 {mb='MB/Constant' {mb='MB/
                                                 {mb='MB/PID'
                                                             {mb='MB/
                                                                                {...}
                   k=0
                                                  k=1
                                                              TransferFunction'
                                     Feedback'}
feedforwardCtrlSPEC
                                                 Ti=1
                                                               b = \{1\}
            {specrule:
                                                 Td=0
                                                               a = \{20,1\}
             feedforward == 0 \rightarrow NONE
             feedforward == 1 \rightarrow fc
NONE
         fcDEC
             {cplg2}
                   tfFeedforward
addFeedforward
                    {mb='MB/TransferFunction'}
{mb='MB/Add'}
```

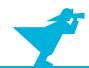

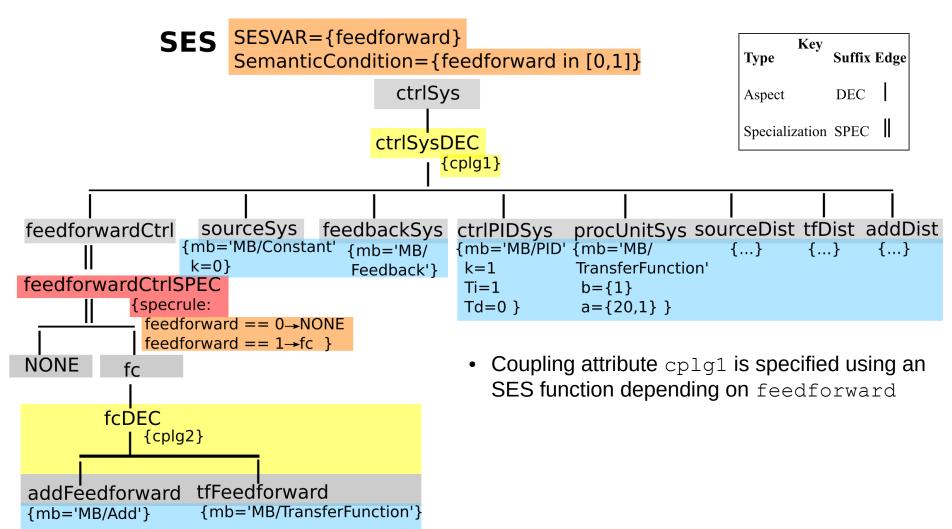

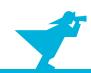

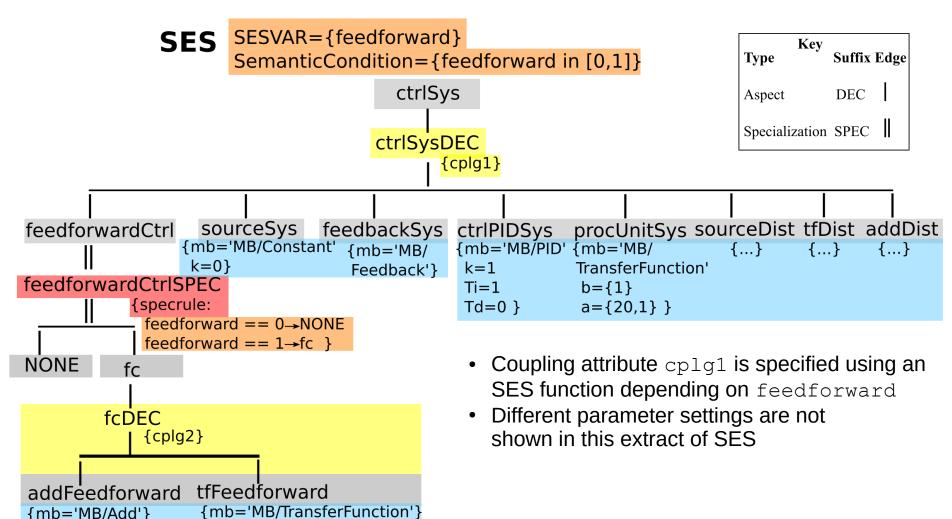

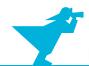

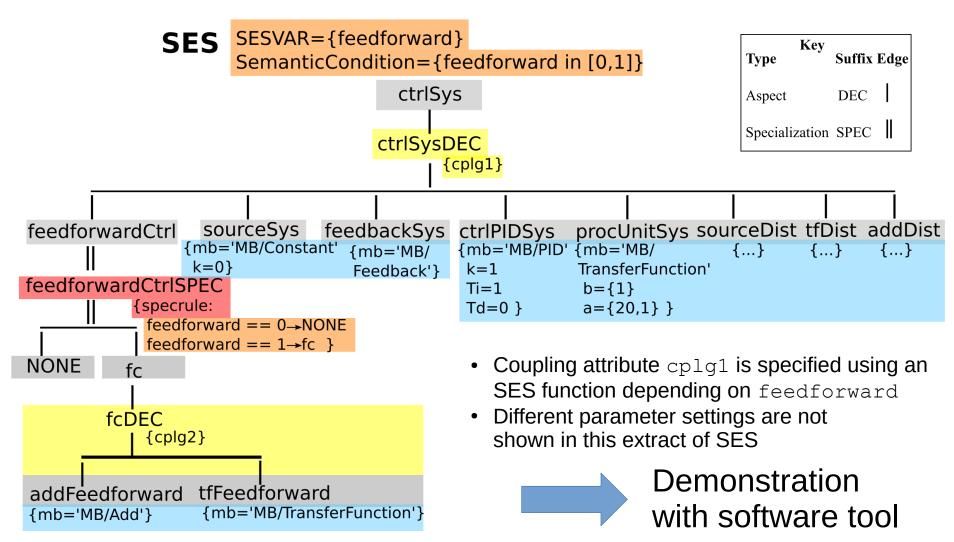

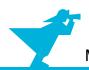

# **Python Toolset**

Available:

```
https://github.com/cea-wismar/SESMB Inf Python/
```

Tools

- SESTOPy → SES editor and IDE
- > SESViewEl → SES tree viewer
- > SESMoPy
- > SESEuPy
- > SESEcPy

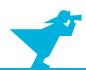

# **Demonstration of SESToPy with SESViewEl** (case study) → Screenshots on Next Slides

- Connect SESToPy with SESViewEl (show SESToPy and SESViewEl next to each other)
- Add sub node, add sibling node, change type of node, rename node, delete node, inflate tree, deflate tree
- Edit entity node, descriptive node (aspect, specialization)
- Empty current model
- Save/Load model (JSON) → load Feedback.jsonsestree example
- Export/Import model (XML)
- Maximize SESToPy
- Use the feedback example to show:
  - > SES Variables, Semantic Conditions
  - > Selection rules → here: specrule
  - NONE node
  - Attributes, mb-attribute (decouple name of node and name of basic model)
  - Coupling list (composition of basic models)
  - SES function to set couplings (dynamic coupling) → procedural knowledge
- Merging

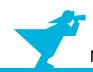

#### Connection of SESToPy and SESViewEl

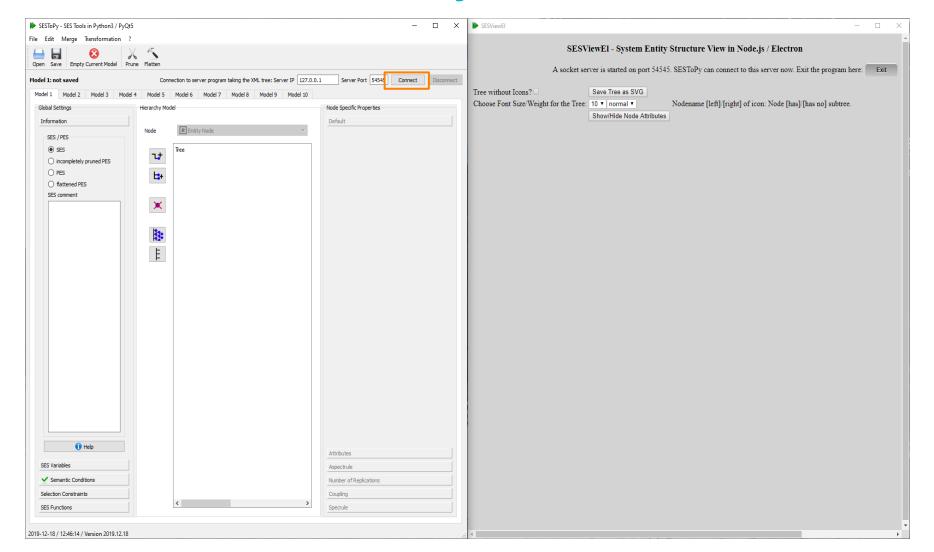

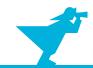

#### **Create SES Tree with SESToPy**

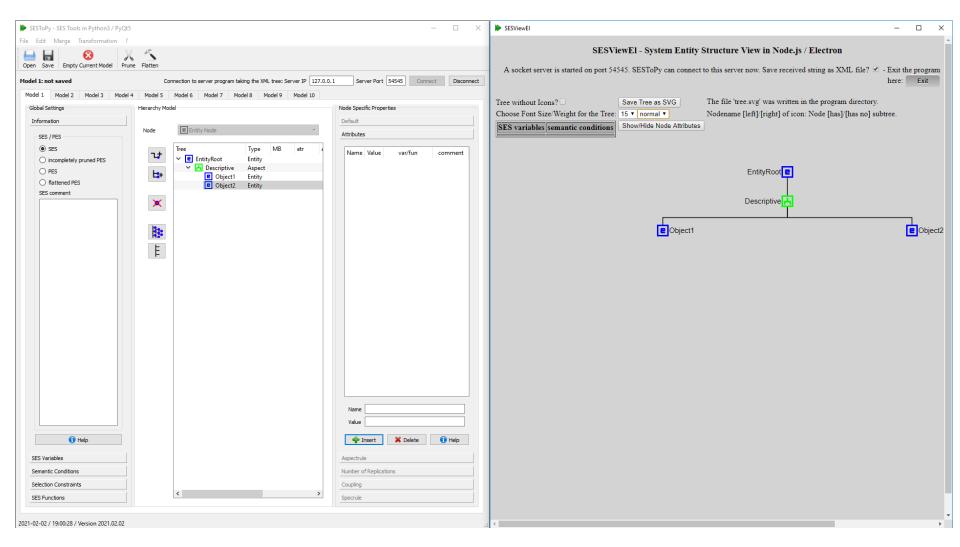

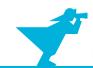

#### **Create SES Tree with SESToPy**

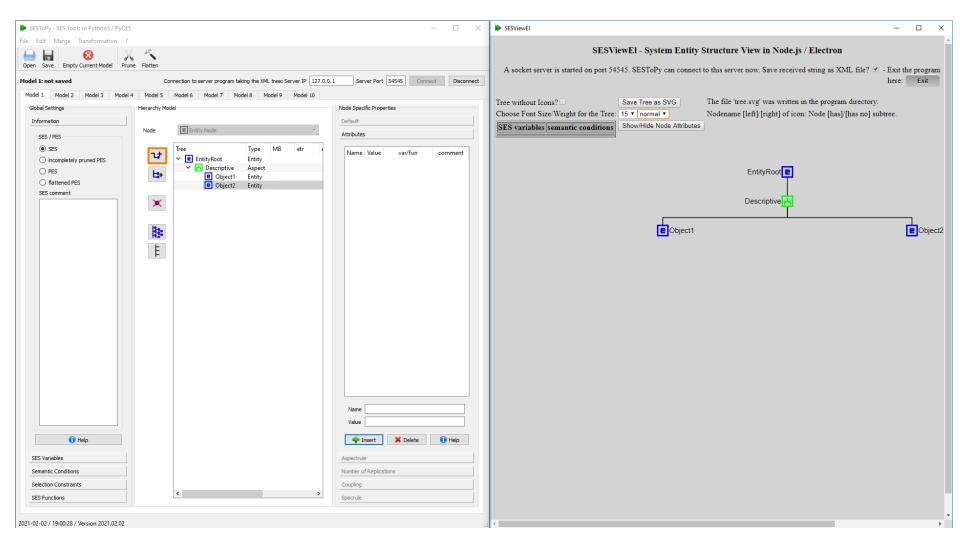

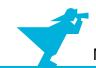

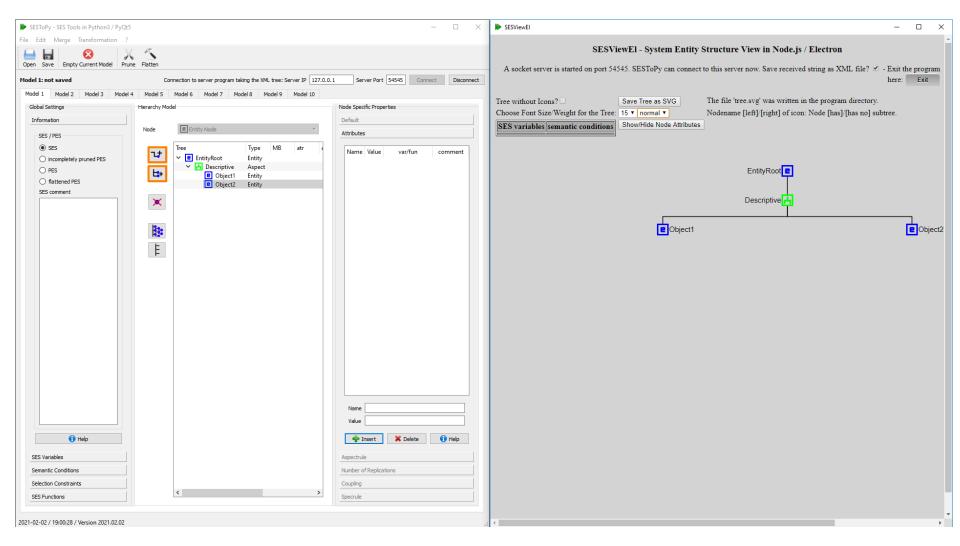

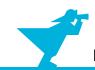

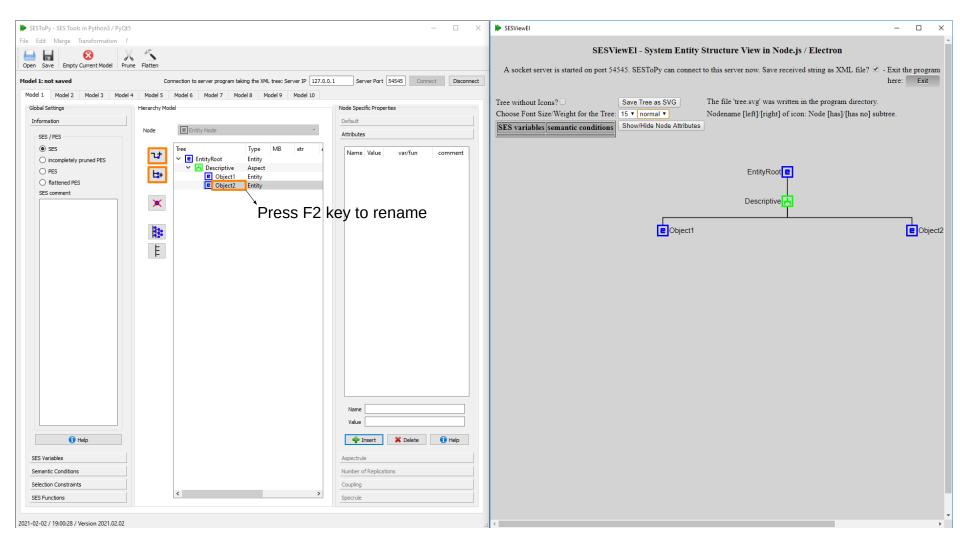

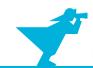

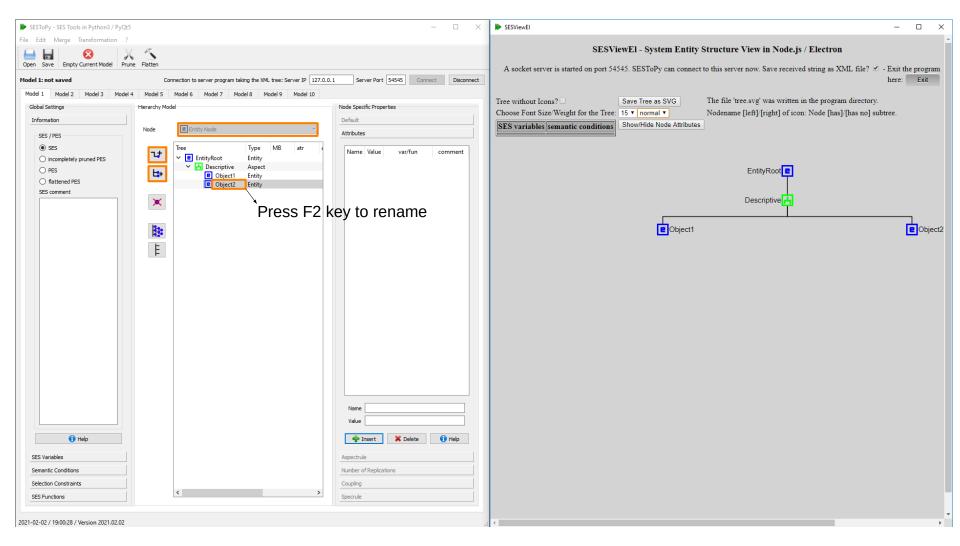

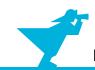

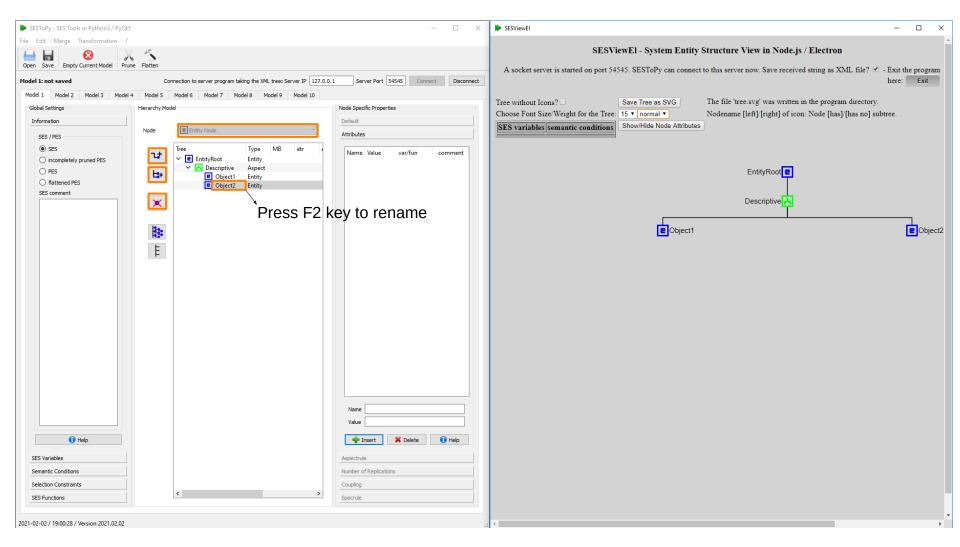

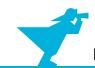

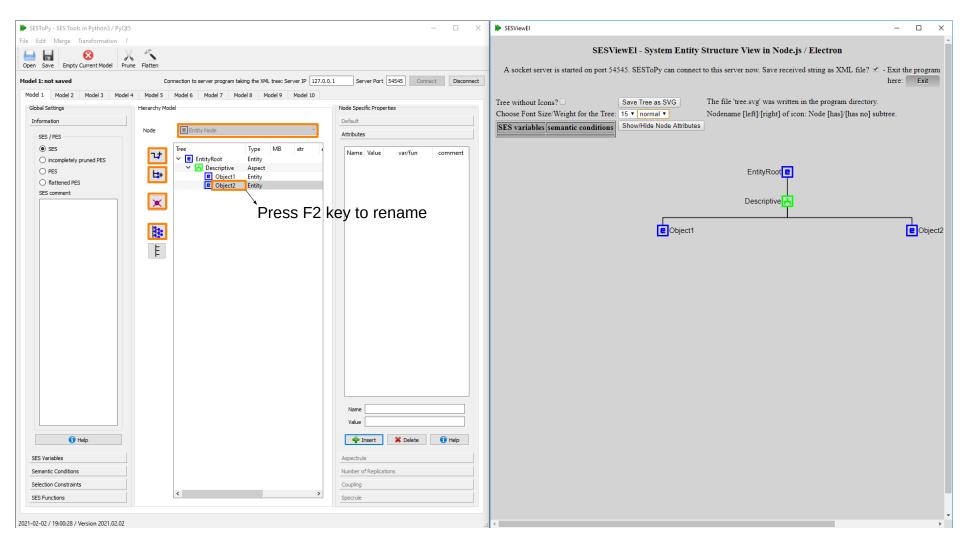

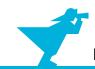

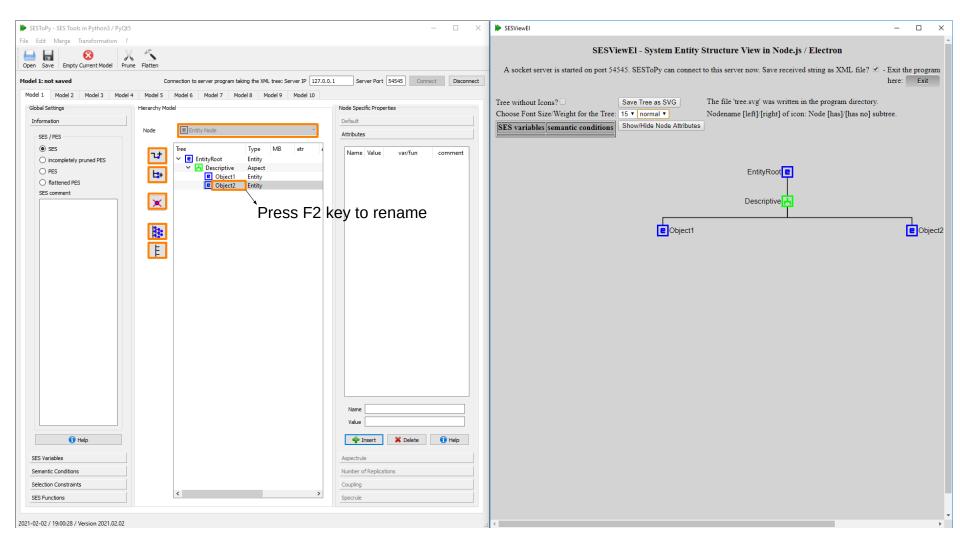

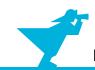

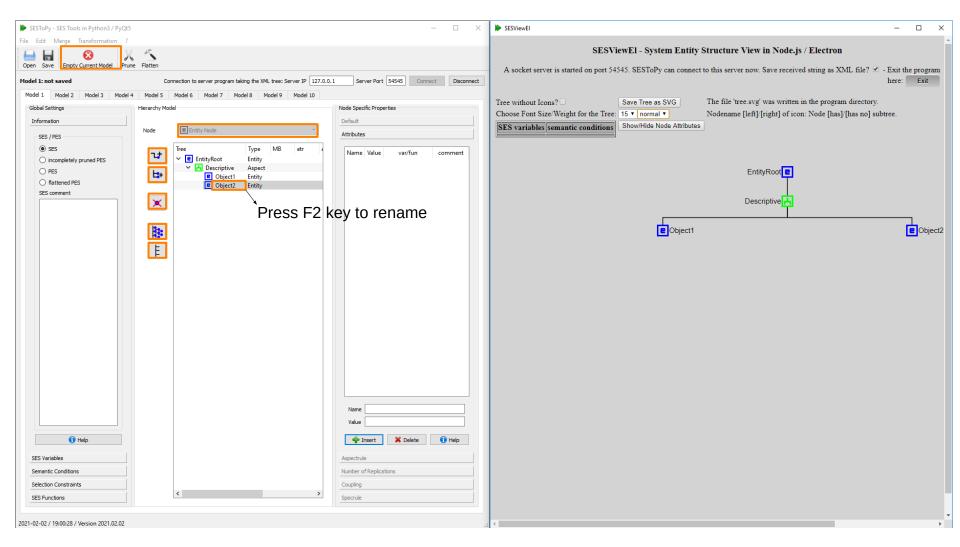

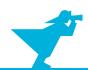

# **Edit Entity Node with SESToPy**

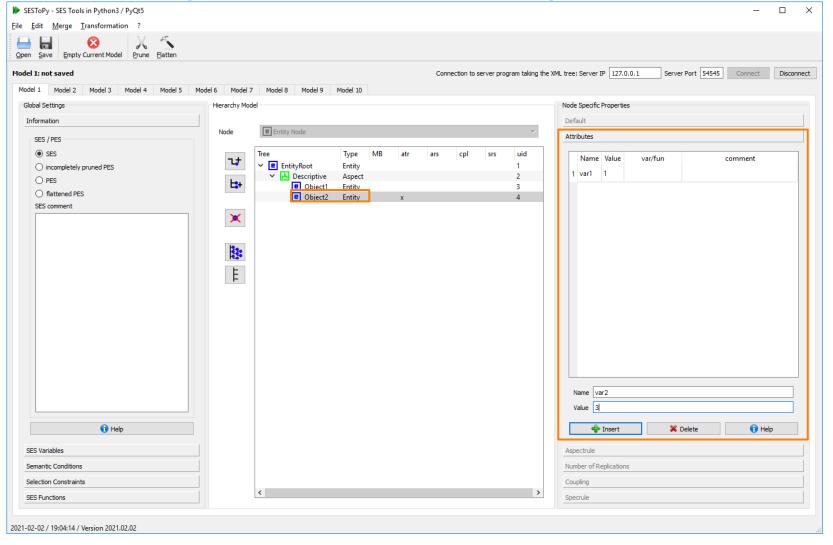

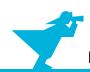

## **Edit Specialization Node with SESToPy**

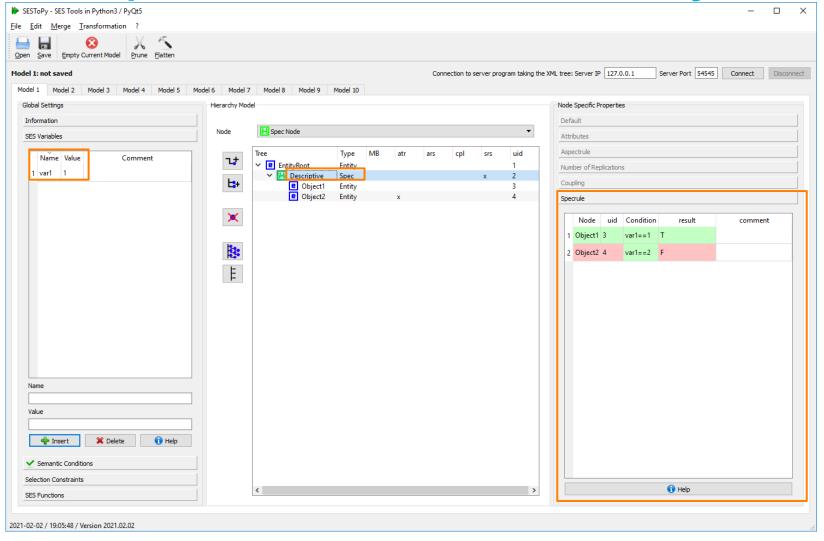

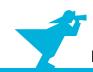

# **SESToPy Open the Feedback Example**

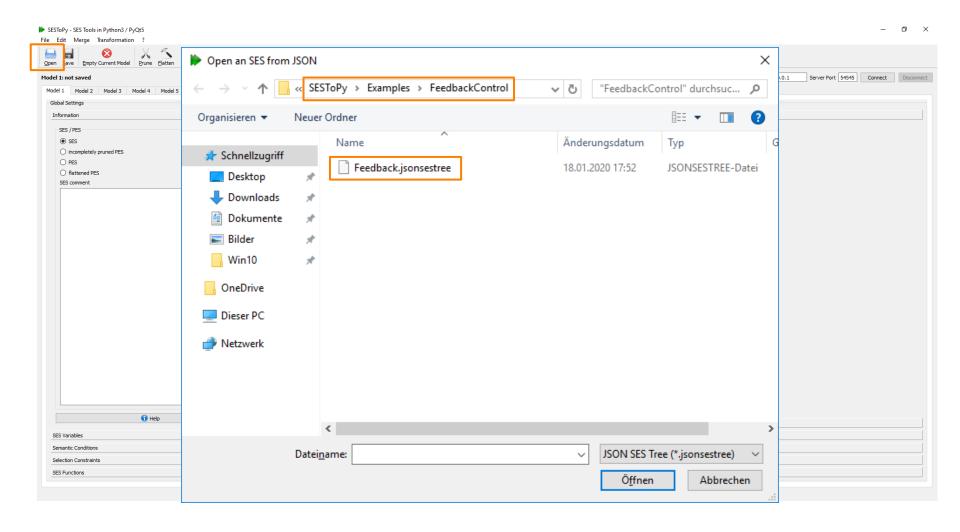

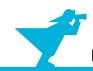

# **SESToPy Feedback Example**

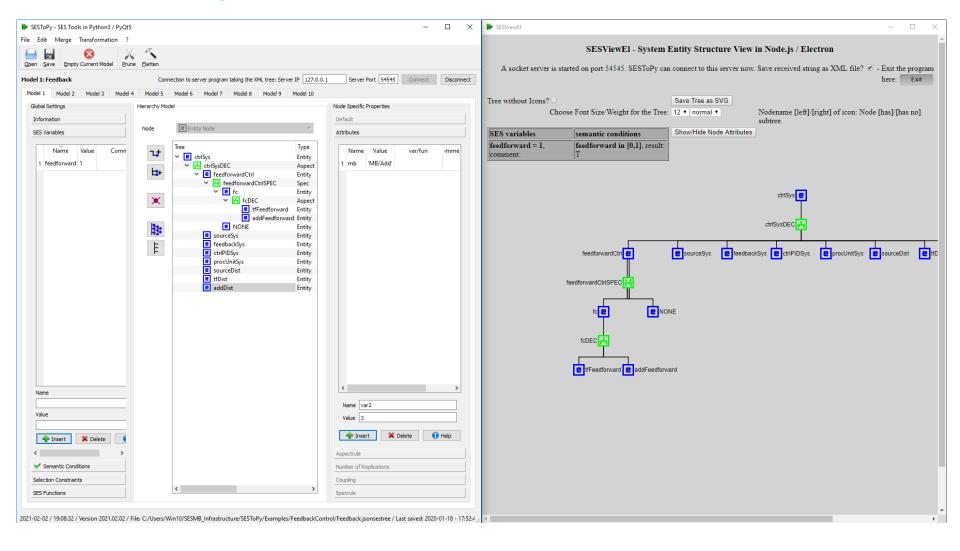

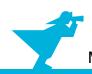

## **SESToPy XML Export / Import**

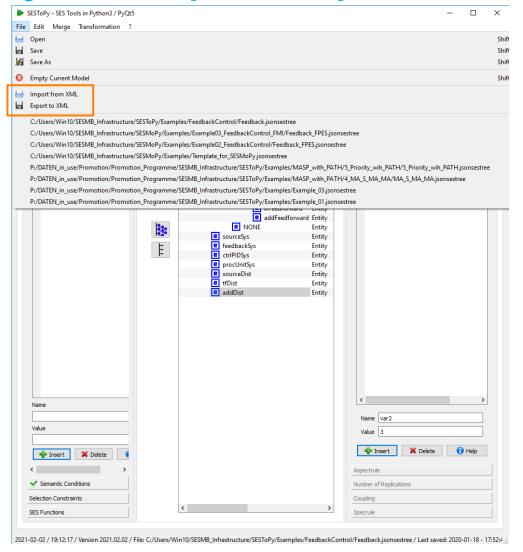

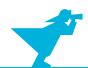

# **SESToPy SES Variables**

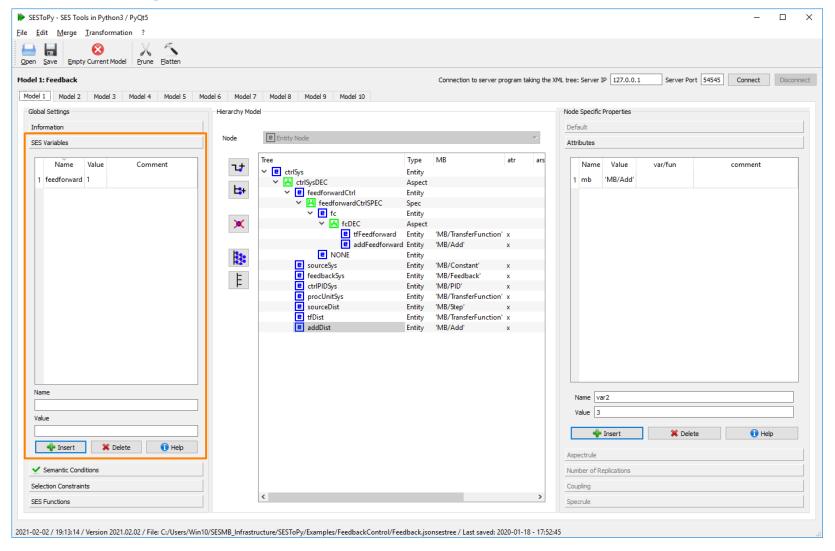

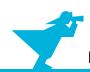

# **SESToPy Semantic Conditions**

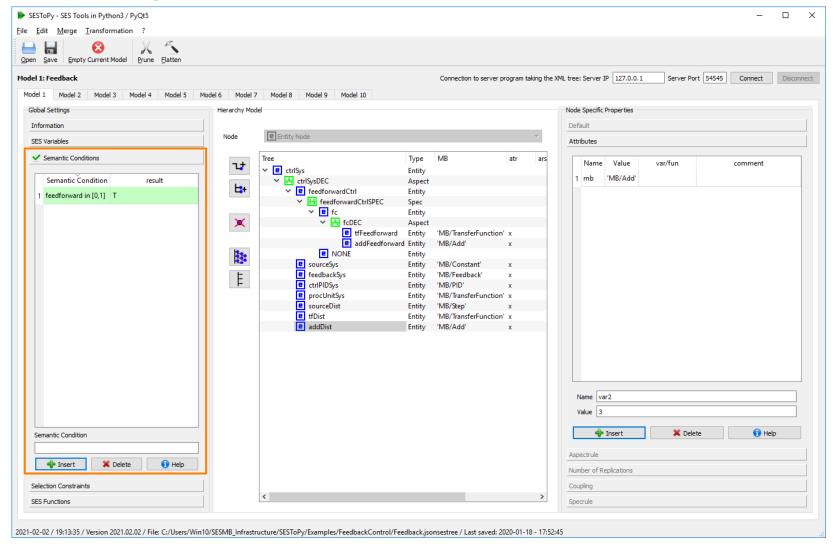

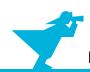

# **SESToPy Selection Rules (here Specrule)**

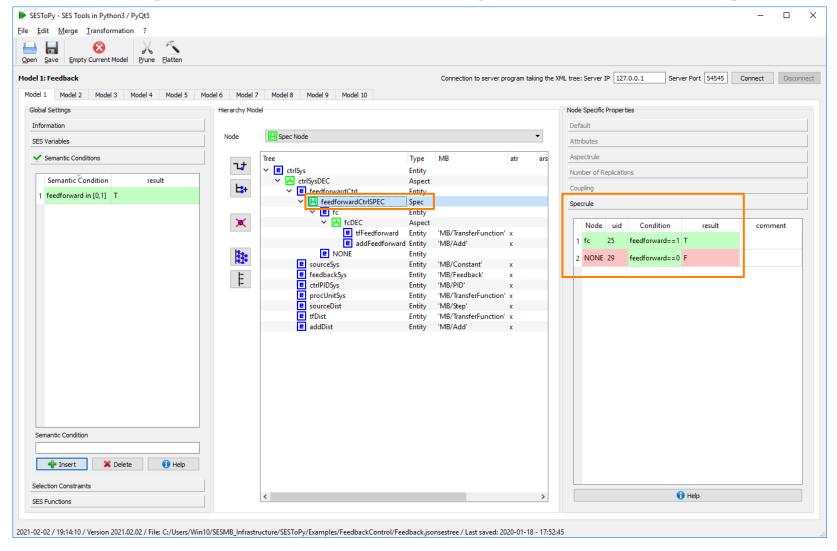

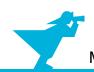

# **SESToPy Attributes**

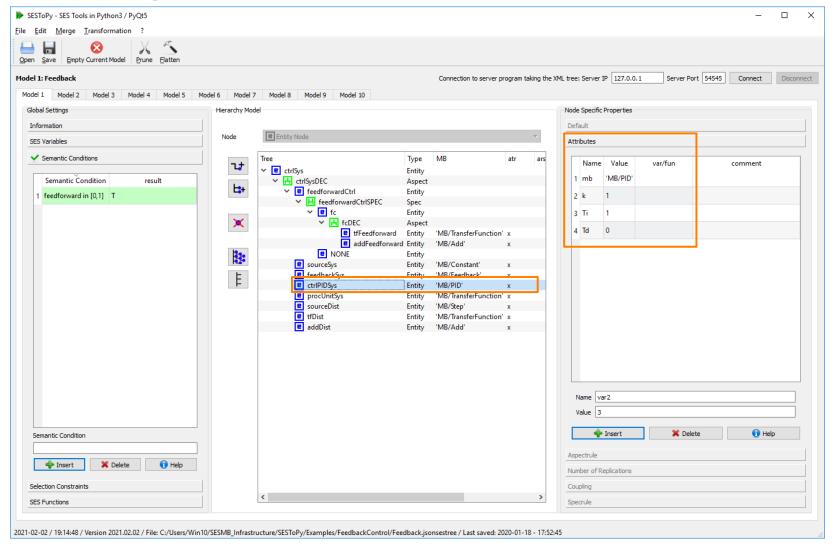

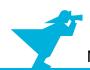

# **SESToPy Coupling List**

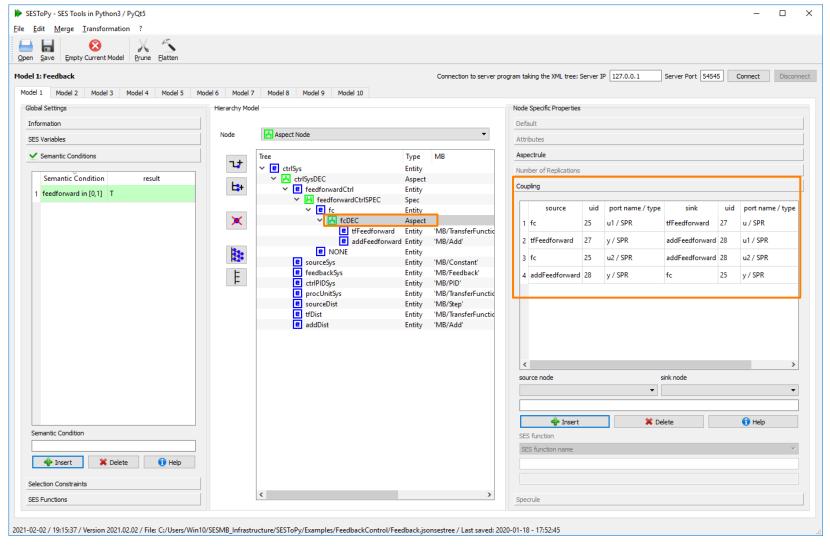

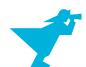

# **SESToPy SES Function / Coupling Function**

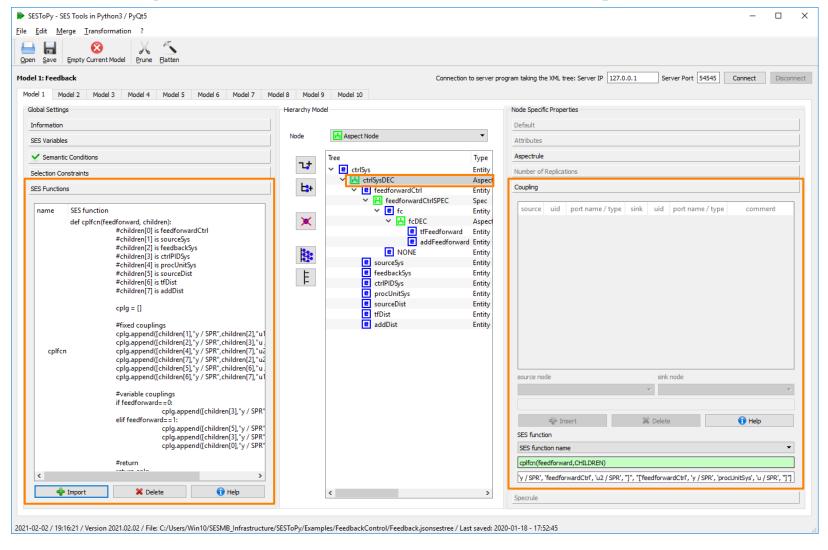

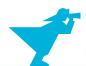

# **SESToPy Merging**

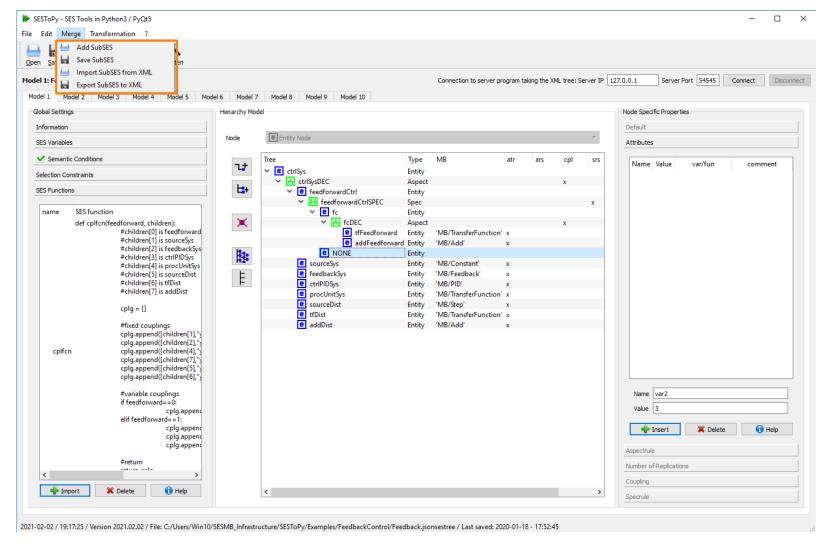

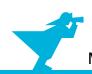

# **SESToPy Documentation**

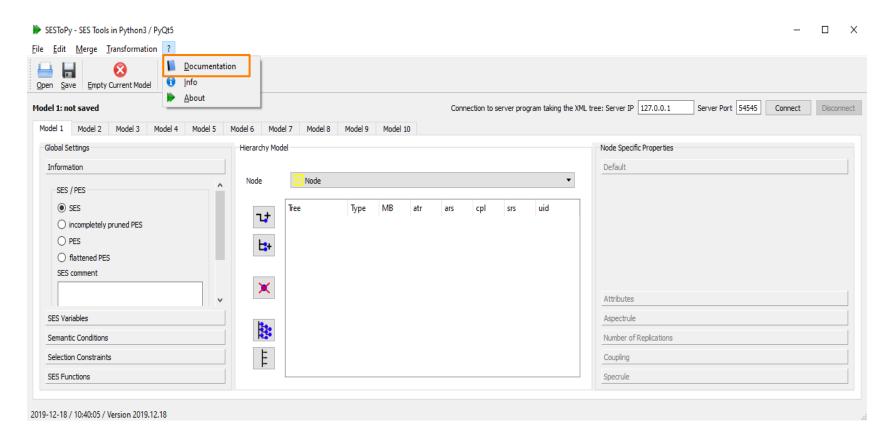

See the documentation for more information

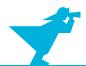

# OpenModelica MB

- MB built of Modelica basic models in a Package
- Save package as

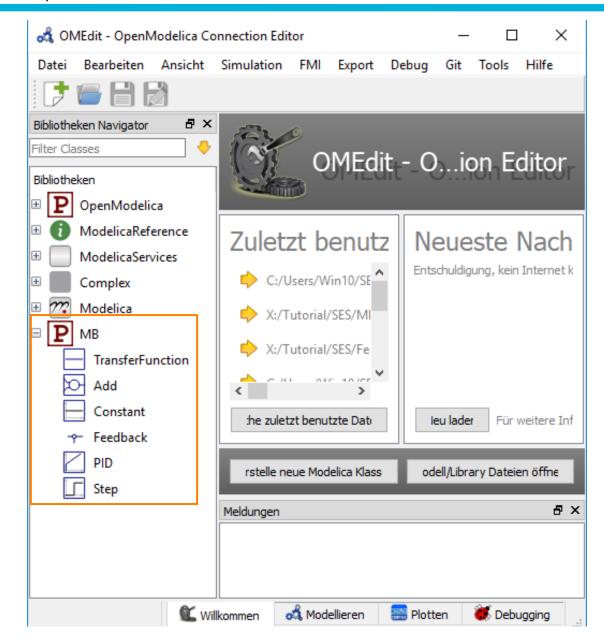

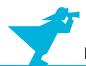

### **Outline**

- 1. Case study
- 2. Implementation of the SES and an MB
- 3. Model selection and model generation
- 4. Organization of a simulator-independent MB
- 5. Full automation of simulation experiments
- 6. Summary

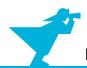

#### **Model Selection and Generation**

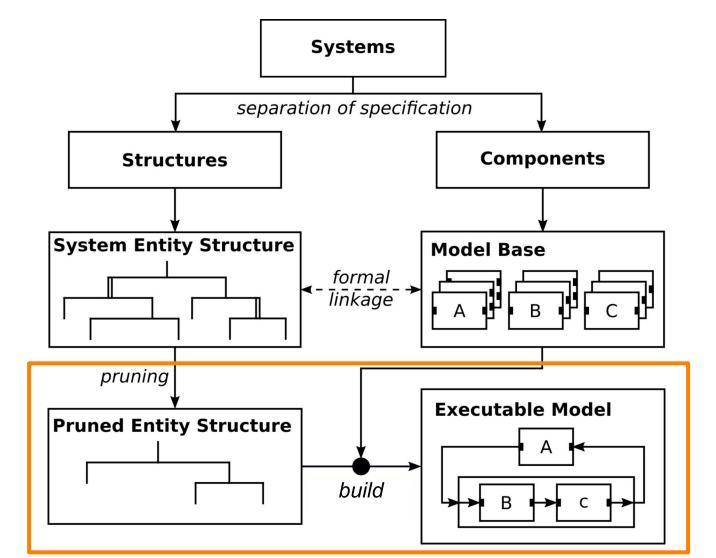

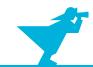

### **Model Selection and Generation of Variant #1**

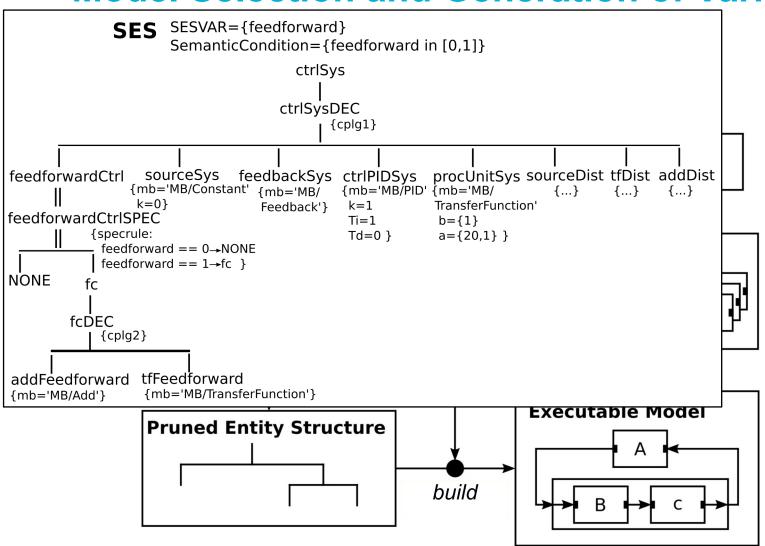

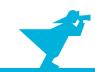

### **Model Selection and Generation of Variant #1**

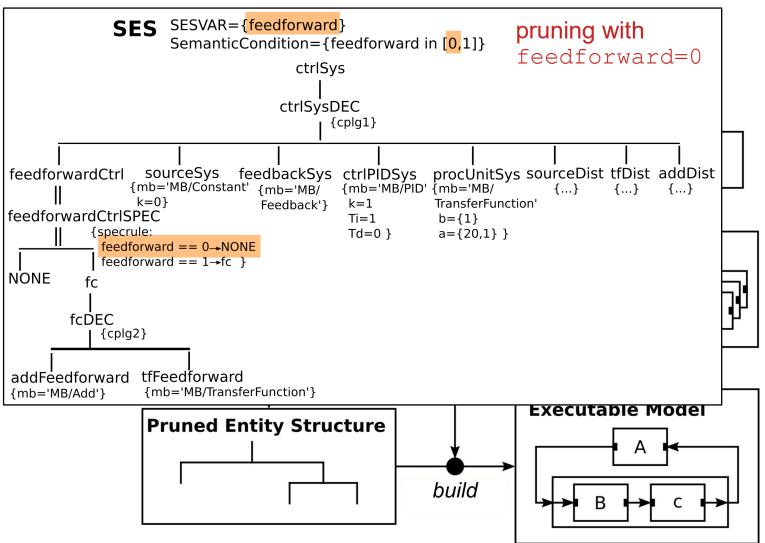

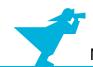

## **Model Selection and Generation of Variant #1 (2)**

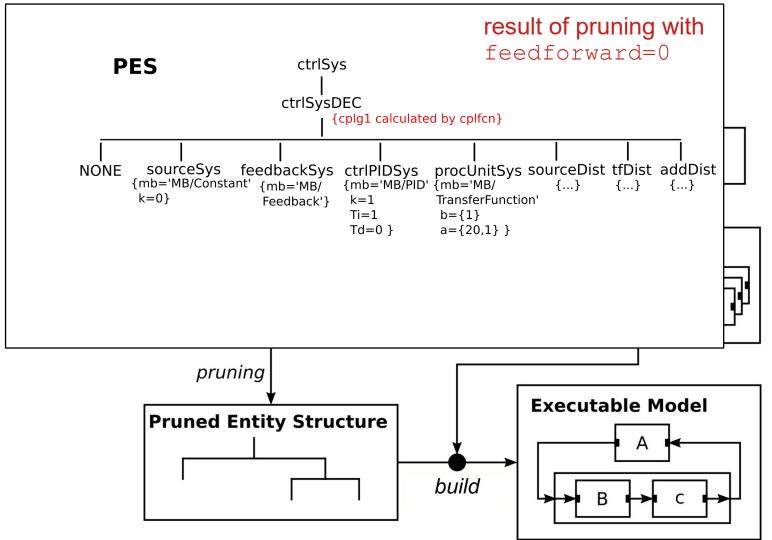

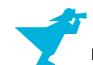

## **Model Selection and Generation of Variant #1 (3)**

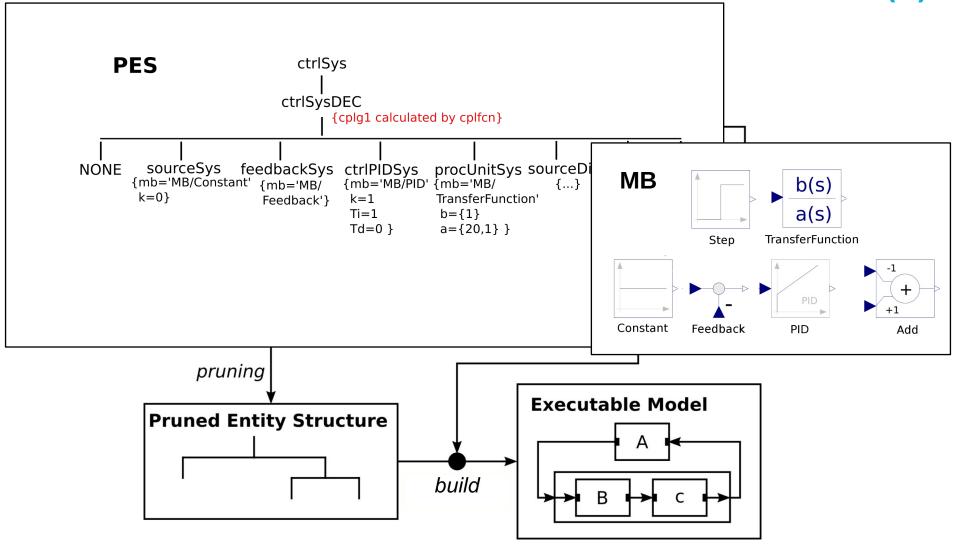

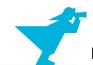

## **Model Selection and Generation of Variant #1 (4)**

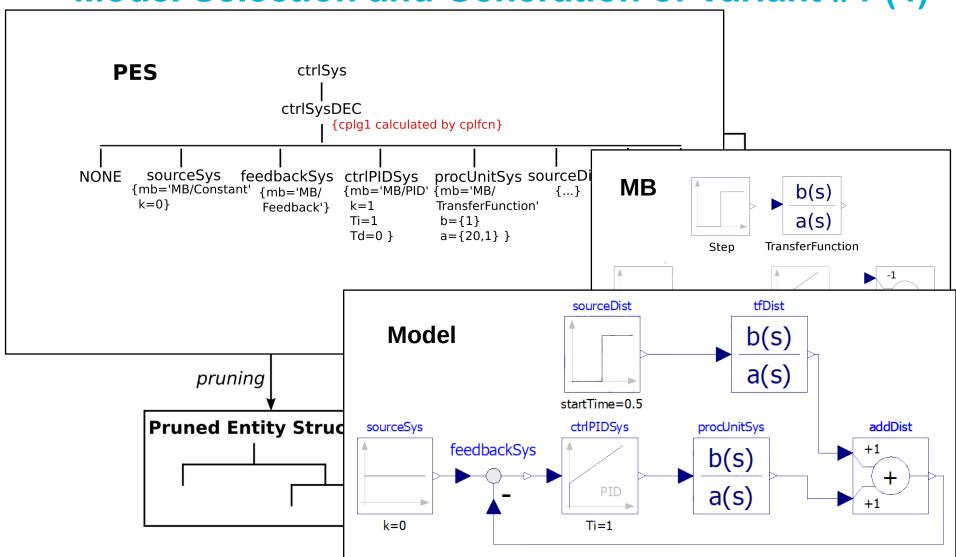

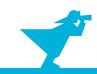

### **Model Selection and Generation of Variant #2**

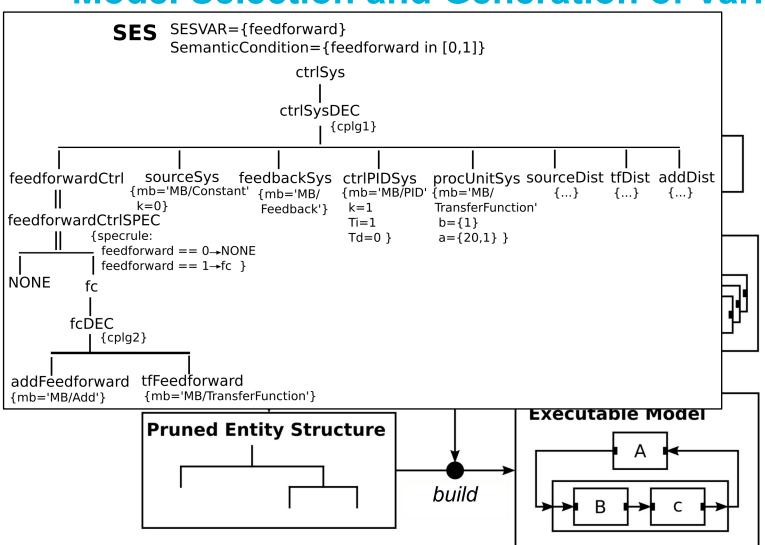

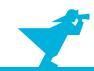

### **Model Selection and Generation of Variant #2**

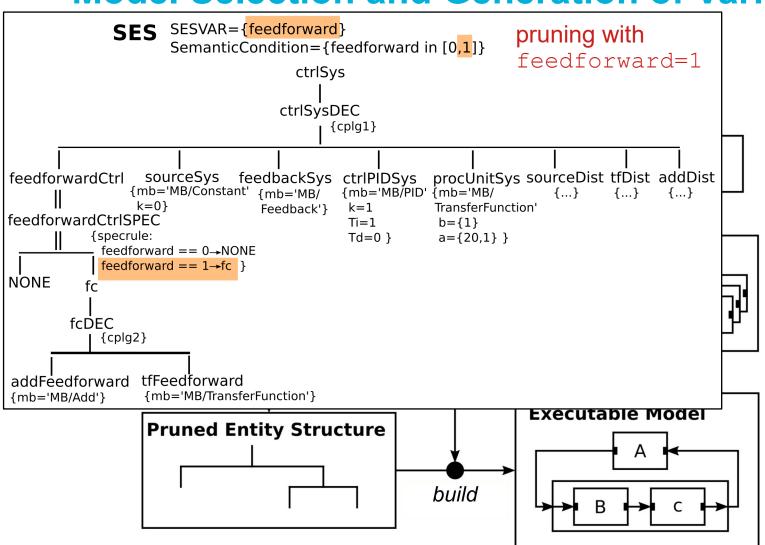

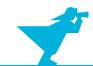

## **Model Selection and Generation of Variant #2 (2)**

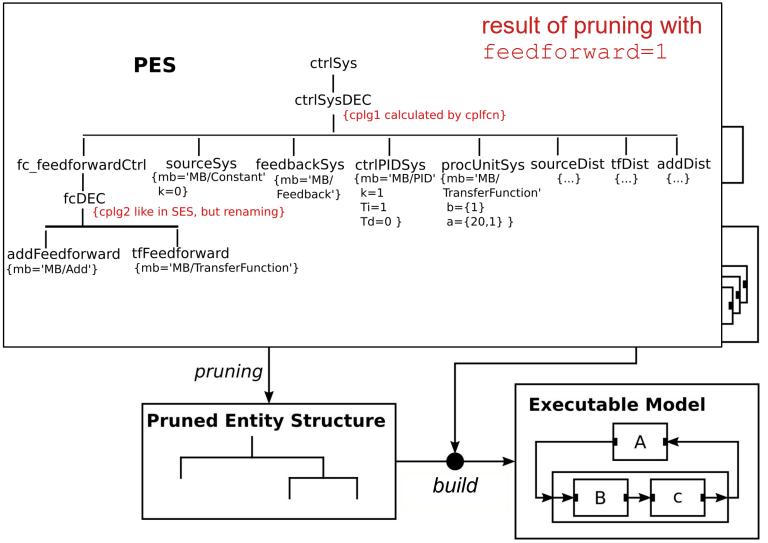

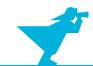

# Model Selection and Generation of Variant #2 (3)

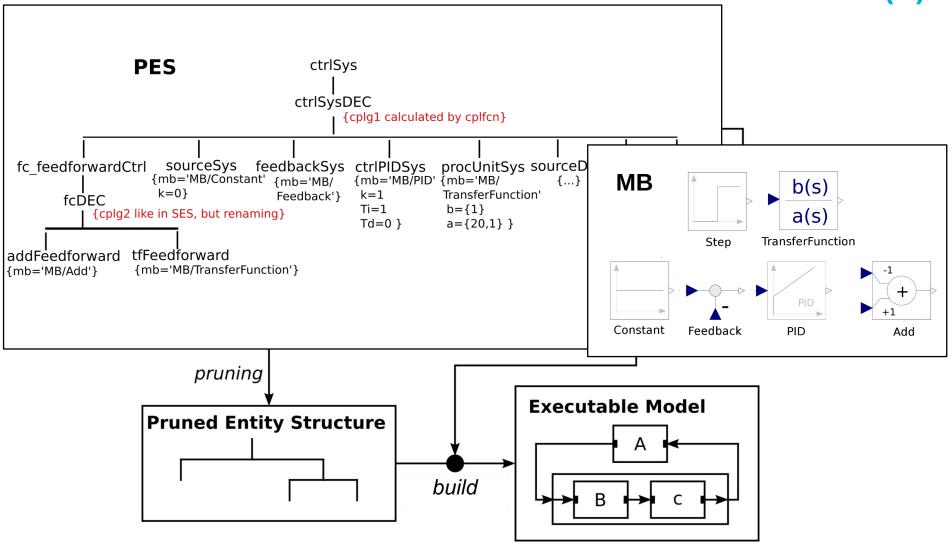

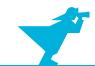

## Model Selection and Generation of Variant #2 (4)

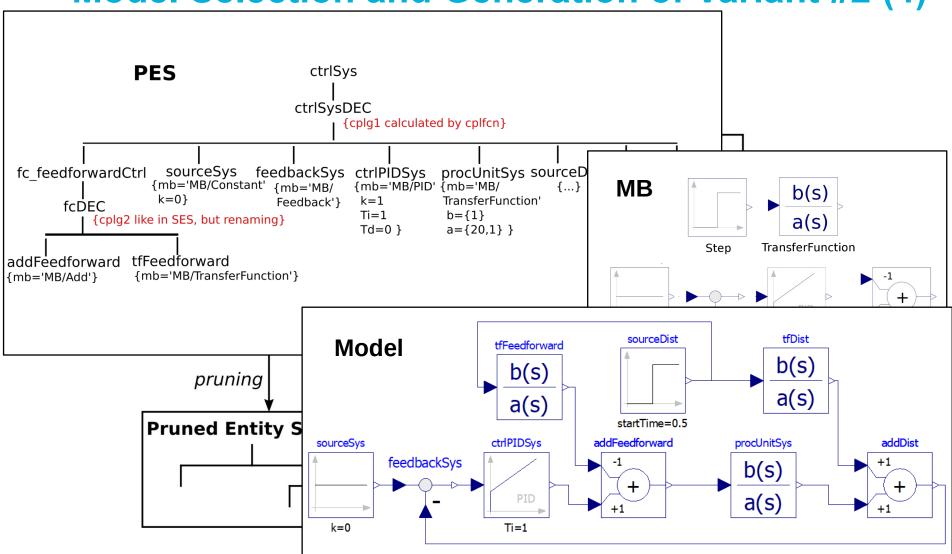

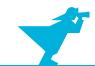

## **Model Selection and Generation of Variant #2 (4)**

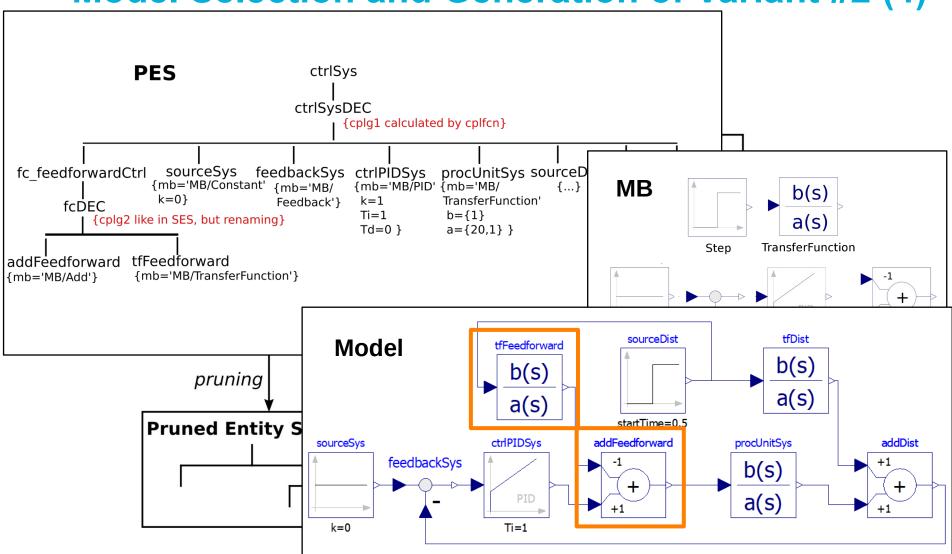

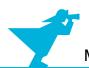

# **Python Toolset**

Available:

```
https://github.com/cea-wismar/SESMB Inf Python/
```

Tools

SESToPy → SES editor and IDE

> SESViewEl → SES tree viewer

> SESMoPy → Model builder ← Dymola

OpenModelica Simulink

- > SESEuPy
- > SESEcPy

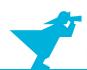

### **Demonstration of SESMoPy (case study)**

### → Screenshots on Next Slides

- Show provisional Experimental Frame from SESMoPy examples → Template for SESMoPy
- Show that different simulators can be set → here OpenModelica
- Show that two interfaces can be set → here native
- Merge Feedback SES from SESToPy examples to simModel → rename simModel to ctrlSys for merging.
- Show that configurations can be set in expMethod
- Prune for feedforward=0 → dynamic couplings to static couplings
- Flatten for feedforward=0 and save the FPES as file → explanation flattening: remove inner, coupled components → root node and leaves stay in tree → couplings recalculated
- (Prune for feedforward=1 to show)
- Show the OpenModelica MB MB. mo and copy it in the same directory to the FPES file
- Open SESMoPy GUI → set FPES → create model → models for both configurations created
- Open one created model in OpenModelica and load MB file
- In OpenModelica open the model by double clicking  $\rightarrow$  model not displayed (no annotation set)  $\rightarrow$  click button Text View
- Execute simulation → set simulation time to 50 seconds
  - → Signals of interest (setpoint, disturbance, controlled variable):

```
sourceSys.y sourceDist.y addDist.y
```

- → If the signals do not show up in plot: Click Auto Scale and Fit in View in plot
- If design objectives are not met with this structure and parameterization → later how to simulate automatically to find fitting structure and parameterization

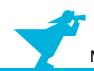

# SESMoPy's Provisional Experimental Frame Show in SESToPy

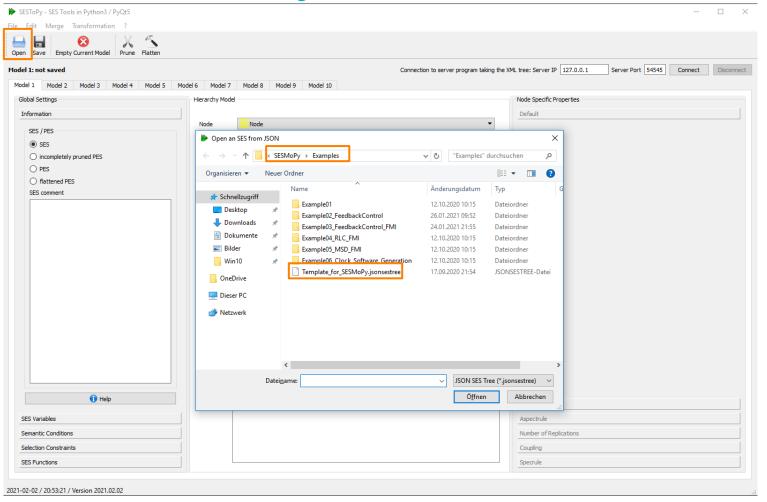

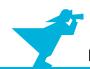

#### Different Simulators & Interfaces can be set

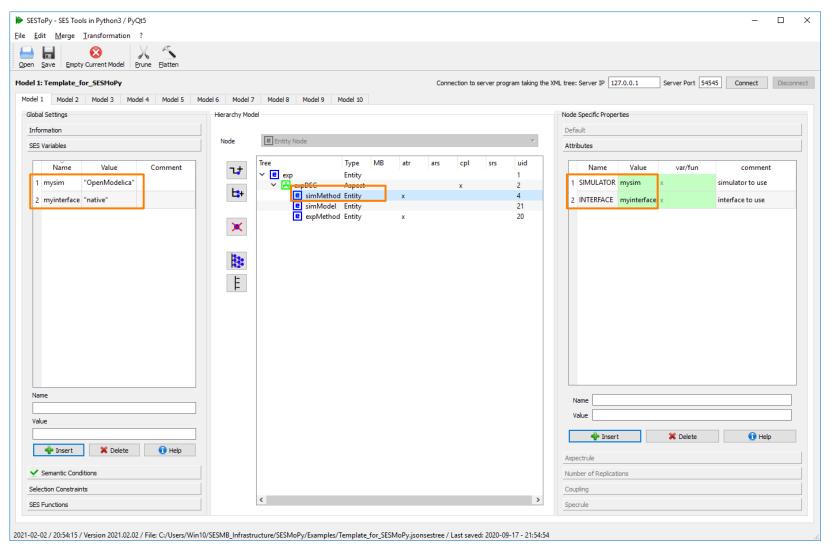

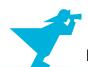

# Merge Feedback SES to Provisional Experimental Frame

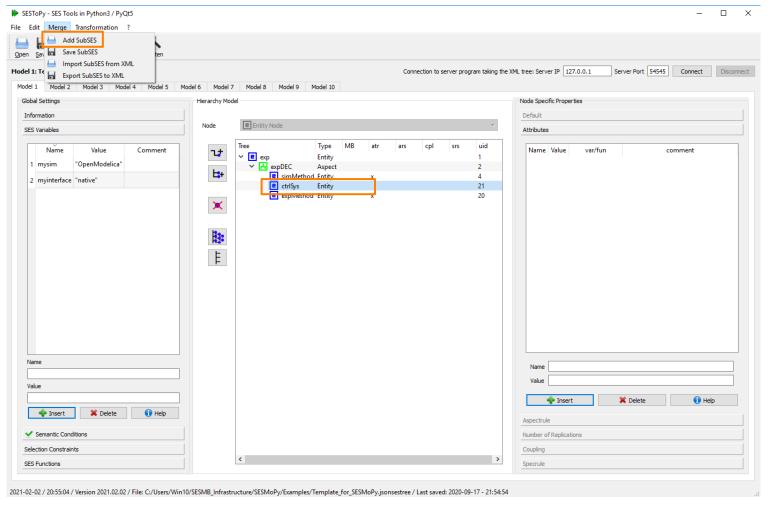

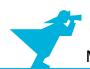

# Merge Feedback SES to Provisional Experimental Frame (2)

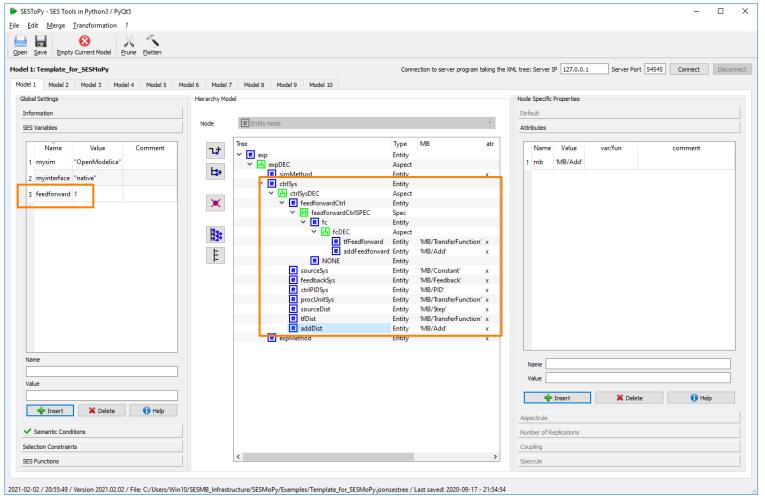

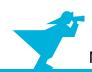

#### Different Parameters can be set

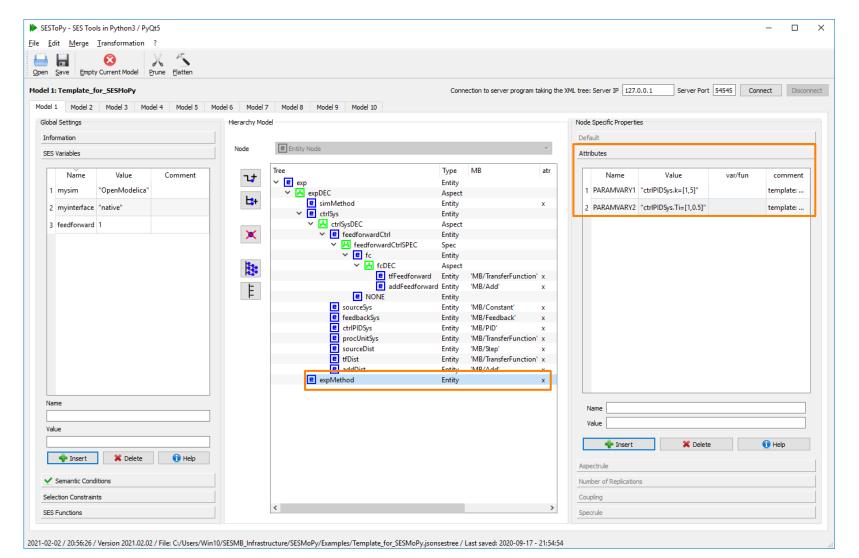

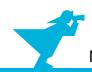

#### **Prune & Flatten for feedforward=0**

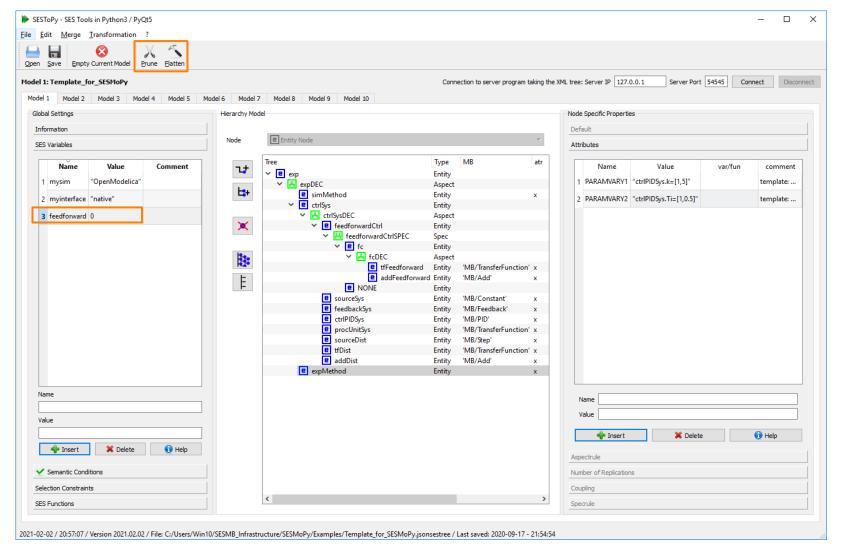

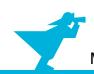

#### Flattened PES for feedforward=0

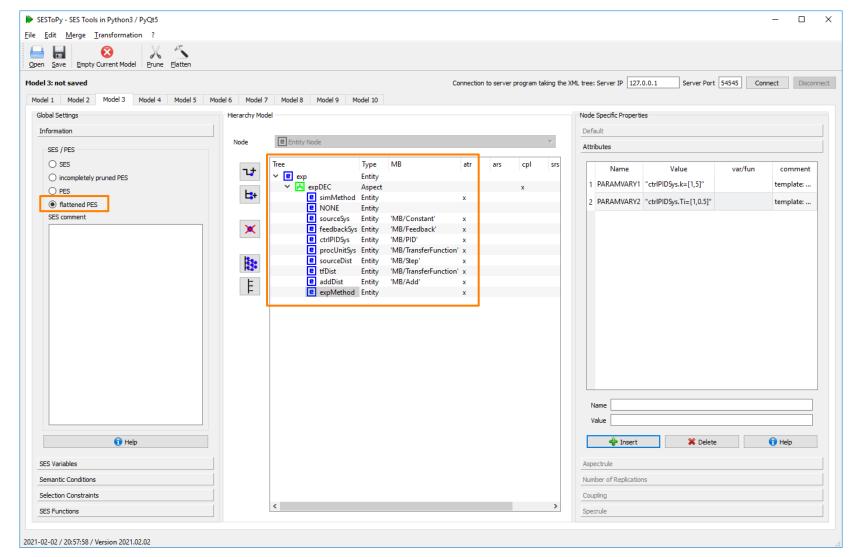

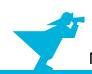

#### Save Flattened PES for feedforward=0

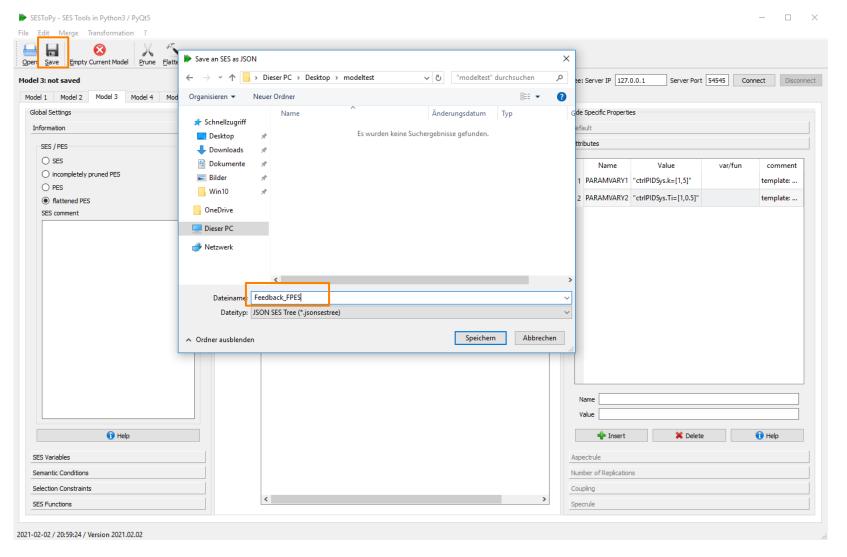

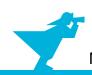

### **Open Flattened PES in SESMoPy**

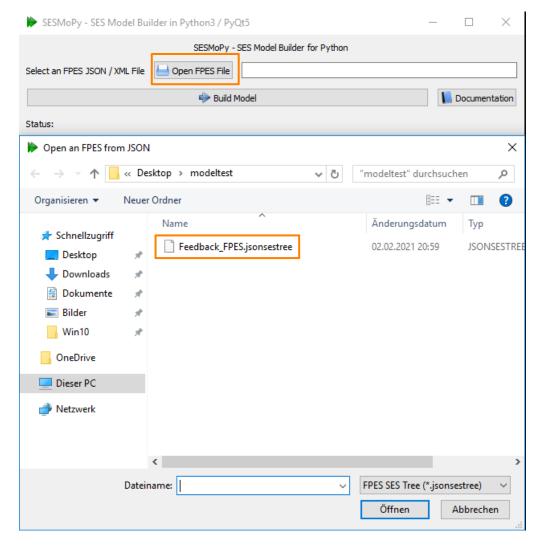

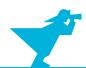

#### Add MB in Modelfolder & Build Model

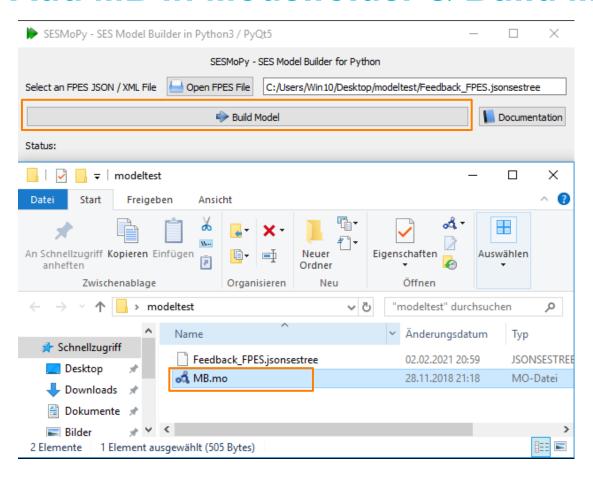

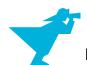

#### **Created Models**

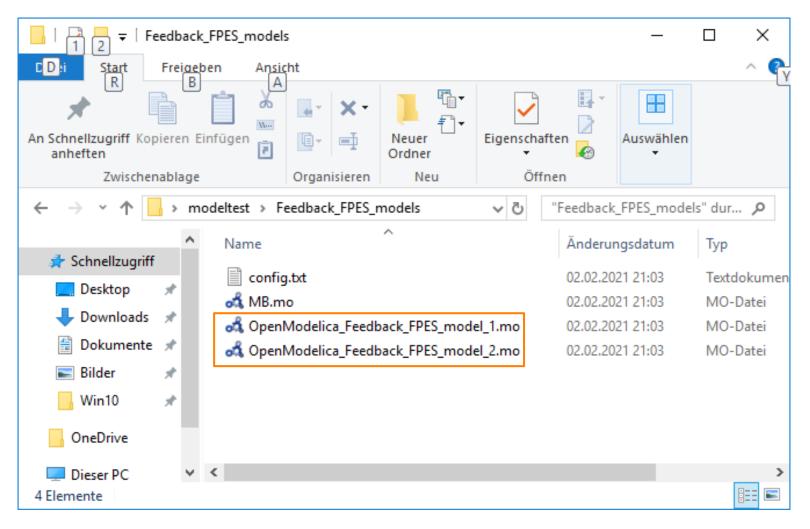

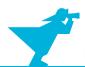

Open Created Models in OpenModelica &

**Load MB** 

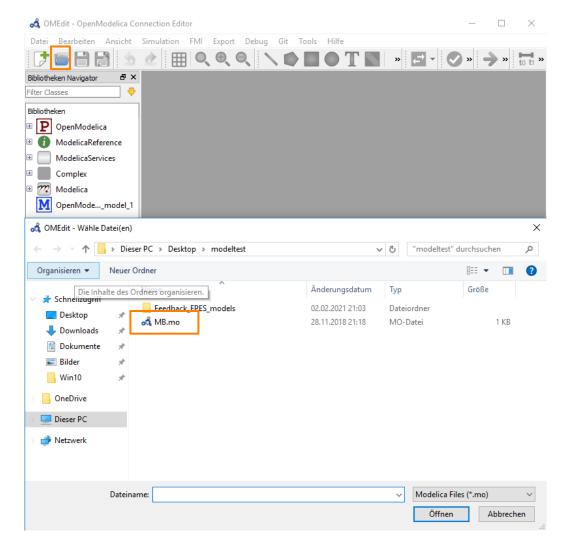

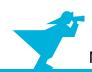

### Model & Setup Simulation in OpenModelica

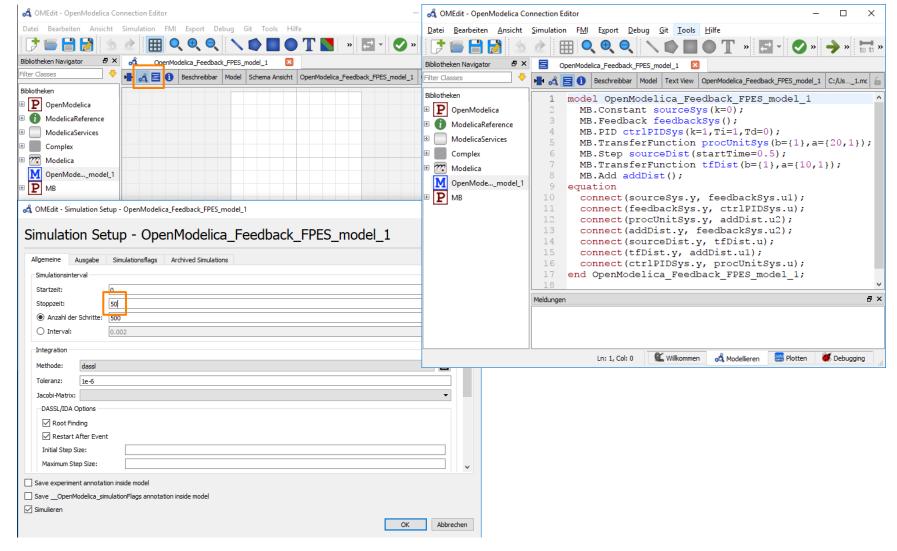

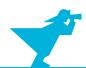

#### **OpenModelica Simulation Results**

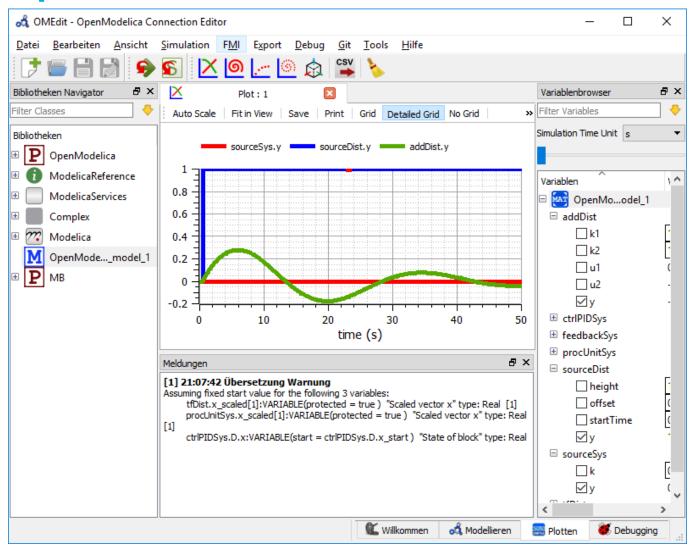

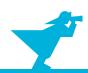

### **SESMoPy Documentation**

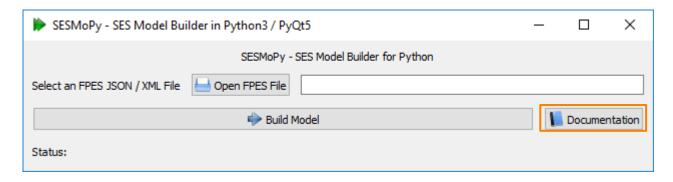

See the documentation for more information

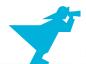

#### **Outline**

- 1. Case study
- 2. Implementation of the SES and an MB
- 3. Model selection and model generation
- 4. Organization of a simulator-independent MB
- 5. Full automation of simulation experiments
- 6. Summary

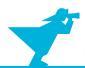

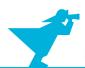

- System models should be executable with different simulators
  - Simulators are domain specific
  - Verify simulator correctness

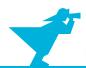

- System models should be executable with different simulators
  - Simulators are domain specific
  - Verify simulator correctness
- SES is independent of simulator

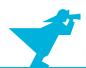

- System models should be executable with different simulators
  - Simulators are domain specific
  - Verify simulator correctness
- SES is independent of simulator
- Native model building using a simulator dependent MB
  - Needs one MB for each simulator (error prone and costly to maintain)
  - Needs specific model builders, because simulators are different (syntax and semantics such as port names, block parameters, ...)

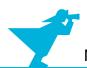

- System models should be executable with different simulators
  - Simulators are domain specific
  - Verify simulator correctness
- SES is independent of simulator
- Native model building using a simulator dependent MB
  - Needs one MB for each simulator (error prone and costly to maintain)
  - Needs specific model builders, because simulators are different (syntax and semantics such as port names, block parameters, ...)
- Goal: One (simple) MB and model builder for all simulators

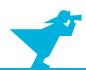

<sup>&</sup>lt;sup>1</sup>Blochwitz et al. (2011) "The Functional Mockup Interface for Tool independent Exchange of Simulation Models". Proc. of the 8th Modelica Conference, Dresden.

<sup>&</sup>lt;sup>2</sup>Blochwitz et al. (2012) "Functional Mockup Interface 2.0: The Standard for Tool independent Exchange of Simulation Models". Proc. of the 9th Modelica Conference, Munich.

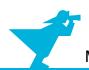

FMI defines a standardized interface of components (models, blocks)

<sup>&</sup>lt;sup>1</sup>Blochwitz et al. (2011) "The Functional Mockup Interface for Tool independent Exchange of Simulation Models". Proc. of the 8th Modelica Conference, Dresden.

<sup>&</sup>lt;sup>2</sup>Blochwitz et al. (2012) "Functional Mockup Interface 2.0: The Standard for Tool independent Exchange of Simulation Models". Proc. of the 9th Modelica Conference, Munich.

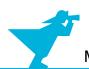

- FMI defines a standardized interface of components (models, blocks)
  - Reuse of components
    - > (i) For model exchange
    - (ii) For co-simulation

<sup>&</sup>lt;sup>1</sup>Blochwitz et al. (2011) "The Functional Mockup Interface for Tool independent Exchange of Simulation Models". Proc. of the 8th Modelica Conference, Dresden.

<sup>&</sup>lt;sup>2</sup>Blochwitz et al. (2012) "Functional Mockup Interface 2.0: The Standard for Tool independent Exchange of Simulation Models". Proc. of the 9th Modelica Conference. Munich.

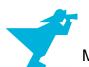

- FMI defines a standardized interface of components (models, blocks)
  - Reuse of components
    - > (i) For model exchange
    - > (ii) For co-simulation
  - Based on C code or binaries

<sup>&</sup>lt;sup>1</sup>Blochwitz et al. (2011) "The Functional Mockup Interface for Tool independent Exchange of Simulation Models". Proc. of the 8th Modelica Conference, Dresden.

<sup>&</sup>lt;sup>2</sup>Blochwitz et al. (2012) "Functional Mockup Interface 2.0: The Standard for Tool independent Exchange of Simulation Models". Proc. of the 9th Modelica Conference. Munich.

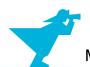

- FMI defines a standardized interface of components (models, blocks)
  - Reuse of components
    - > (i) For model exchange
    - (ii) For co-simulation
  - Based on C code or binaries
  - Many simulators support FMI

<sup>&</sup>lt;sup>1</sup>Blochwitz et al. (2011) "The Functional Mockup Interface for Tool independent Exchange of Simulation Models". Proc. of the 8th Modelica Conference, Dresden.

<sup>&</sup>lt;sup>2</sup>Blochwitz et al. (2012) "Functional Mockup Interface 2.0: The Standard for Tool independent Exchange of Simulation Models". Proc. of the 9th Modelica Conference, Munich.

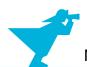

- FMI defines a standardized interface of components (models, blocks)
  - Reuse of components
    - > (i) For model exchange
    - > (ii) For co-simulation
  - Based on C code or binaries
  - Many simulators support FMI
  - Still problems for discrete event models

<sup>&</sup>lt;sup>1</sup>Blochwitz et al. (2011) "The Functional Mockup Interface for Tool independent Exchange of Simulation Models". Proc. of the 8th Modelica Conference, Dresden.

<sup>&</sup>lt;sup>2</sup>Blochwitz et al. (2012) "Functional Mockup Interface 2.0: The Standard for Tool independent Exchange of Simulation Models". Proc. of the 9th Modelica Conference, Munich.

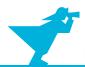

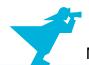

Component implementing FMI = Functional Mock-up Unit (FMU) a zipped file with fileextension .fmu

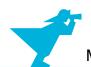

Component implementing FMI = Functional Mock-up Unit (FMU) a zipped file with fileextension .fmu

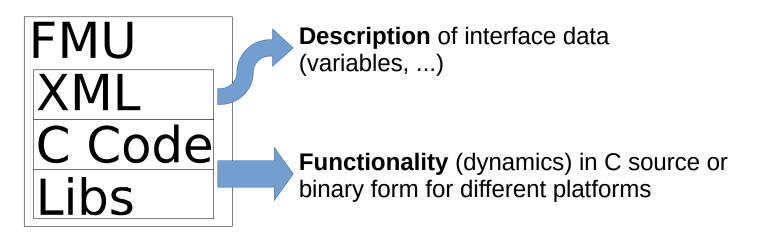

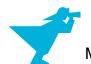

Component implementing FMI = Functional Mock-up Unit (FMU) a zipped file with fileextension .fmu

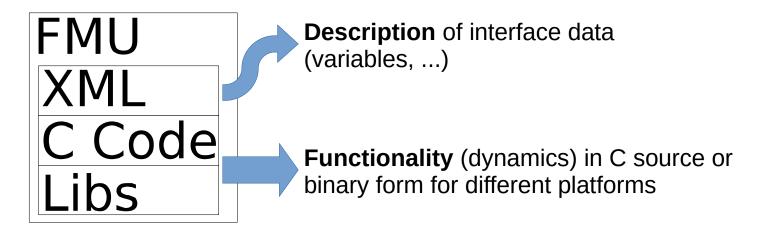

#### Model Exchange

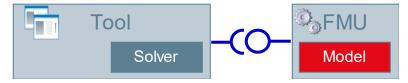

Figure taken from the FMI presentation on the website www.fmi-standard.org.

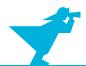

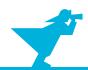

• Idea: Using FMI for model exchange

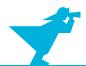

- Idea: Using FMI for model exchange
  - Export basic models as FMUs from any simulator to create simulator-independent MB

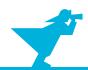

- Idea: Using FMI for model exchange
  - Export basic models as FMUs from any simulator to create simulator-independent MB
  - Model generation (build):
    - > Import and configure FMUs from MB and create couplings in target simulator

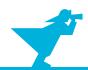

- Idea: Using FMI for model exchange
  - Export basic models as FMUs from any simulator to create simulator-independent MB
  - Model generation (build):
    - Import and configure FMUs from MB and create couplings in target simulator
  - Problems:
    - Some simulators do not support configuration of FMUs (basic models) and creation of couplings
    - > FMU import is time consuming → slow model building

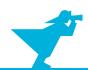

# Model Building – Support Different Simulators Using FMI

- Idea: Using FMI for model exchange
  - Export basic models as FMUs from any simulator to create simulator-independent MB
  - Model generation (build):
    - Import and configure FMUs from MB and create couplings in target simulator
  - Problems:
    - Some simulators do not support configuration of FMUs (basic models) and creation of couplings
    - > FMU import is time consuming → slow model building
- Workaround: Using FMI for model exchange and OpenModelica

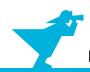

# Model Building – Support Different Simulators Using FMI

- Idea: Using FMI for model exchange
  - Export basic models as FMUs from any simulator to create simulator-independent MB
  - Model generation (build):
    - > Import and configure FMUs from MB and create couplings in target simulator
  - Problems:
    - Some simulators do not support configuration of FMUs (basic models) and creation of couplings
    - > FMU import is time consuming → slow model building
- Workaround: Using FMI for model exchange and OpenModelica
  - Export basic models as FMUs from any simulator to create simulator-independent MB

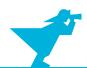

# Model Building – Support Different Simulators Using FMI

- Idea: Using FMI for model exchange
  - Export basic models as FMUs from any simulator to create simulator-independent MB
  - Model generation (build):
    - > Import and configure FMUs from MB and create couplings in target simulator
  - Problems:
    - Some simulators do not support configuration of FMUs (basic models) and creation of couplings
    - FMU import is time consuming → slow model building
- Workaround: Using FMI for model exchange and OpenModelica
  - Export basic models as FMUs from any simulator to create simulator-independent MB
  - Model generation (build):
    - Import and configure FMUs from MB and create couplings in OpenModelica
    - Export the configured model as one FMU
    - Import model FMU in the target simulator

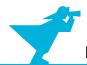

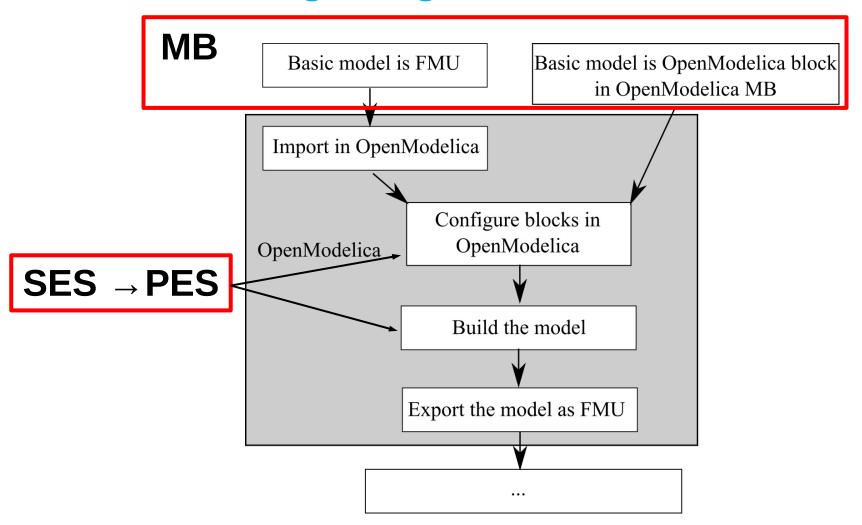

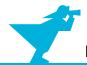

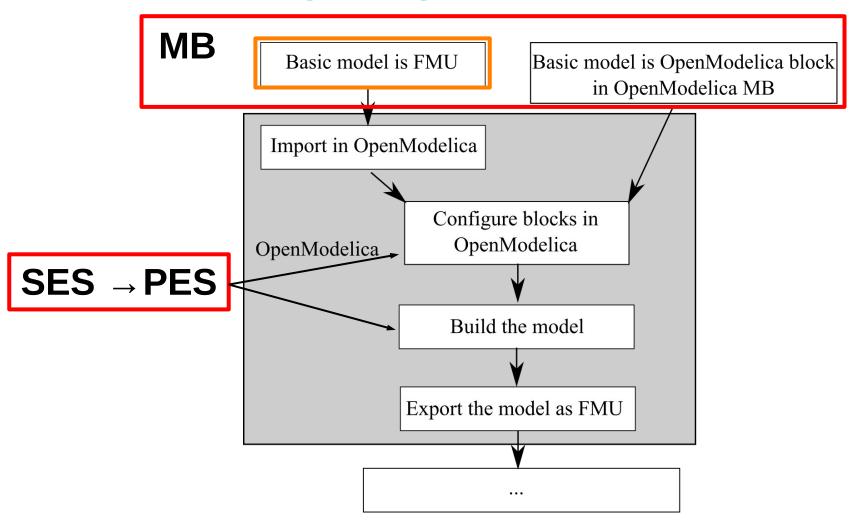

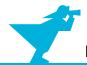

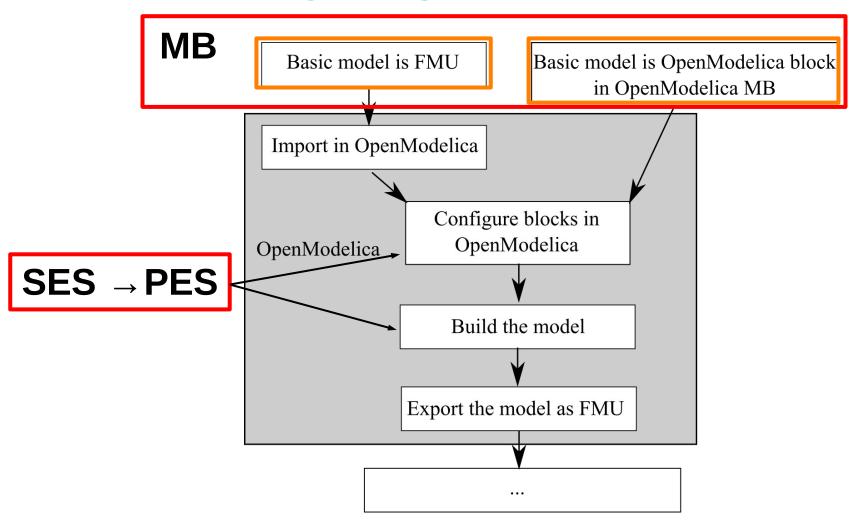

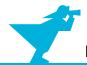

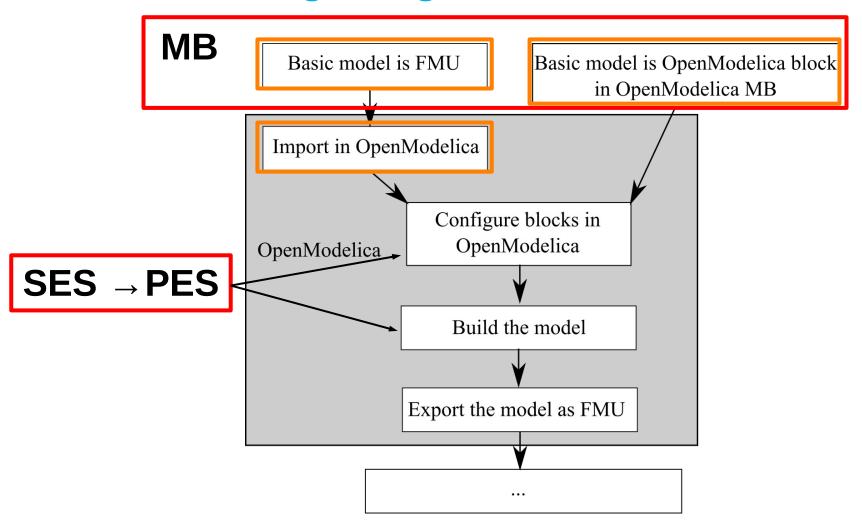

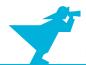

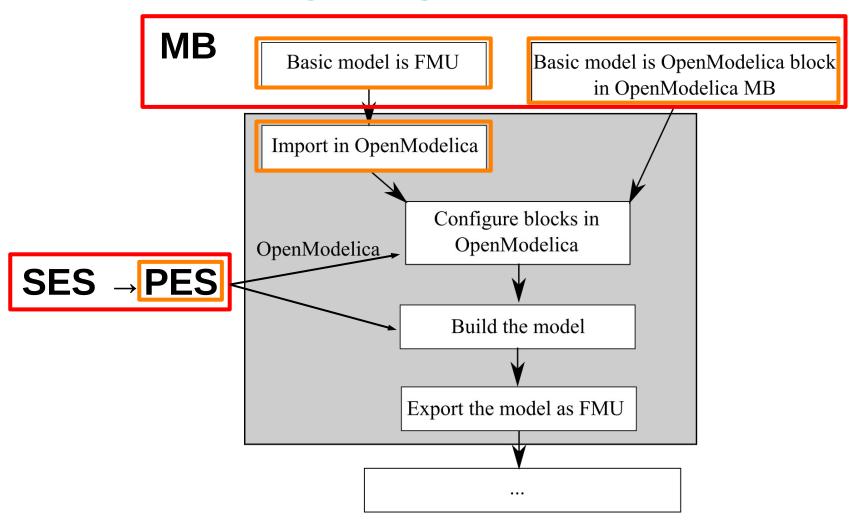

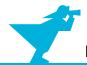

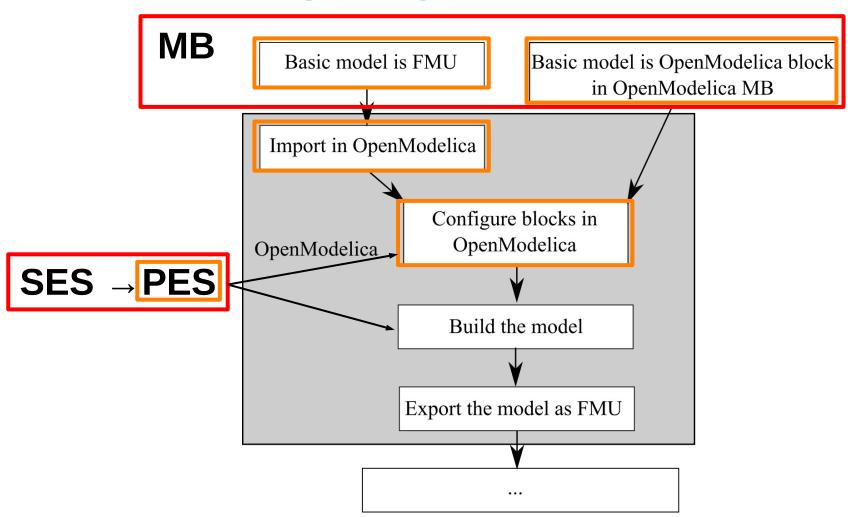

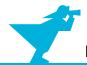

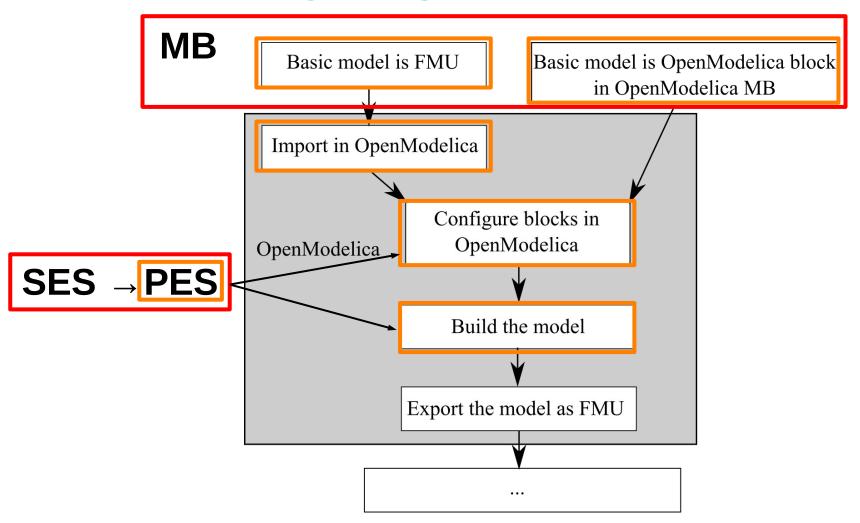

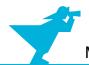

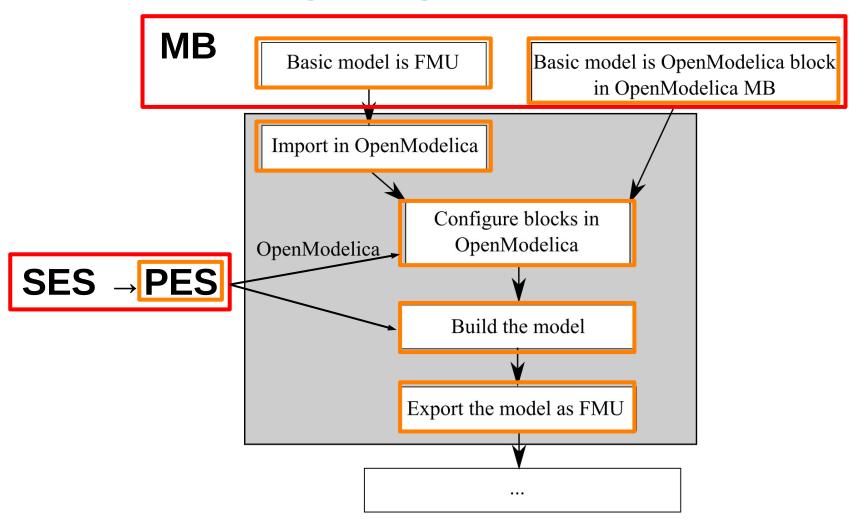

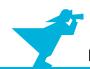

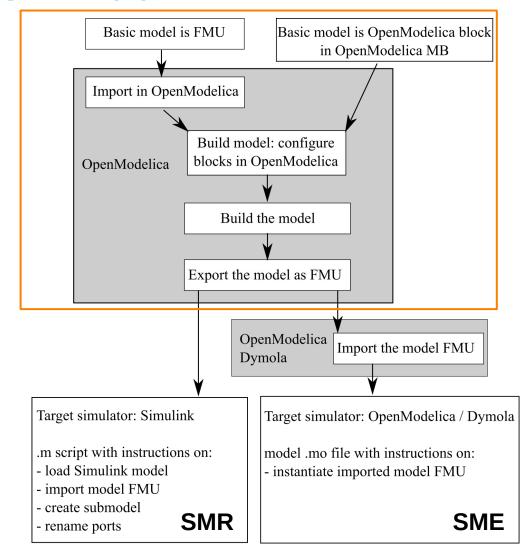

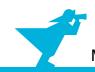

 Create simulator specific instructions on how to execute the model FMU

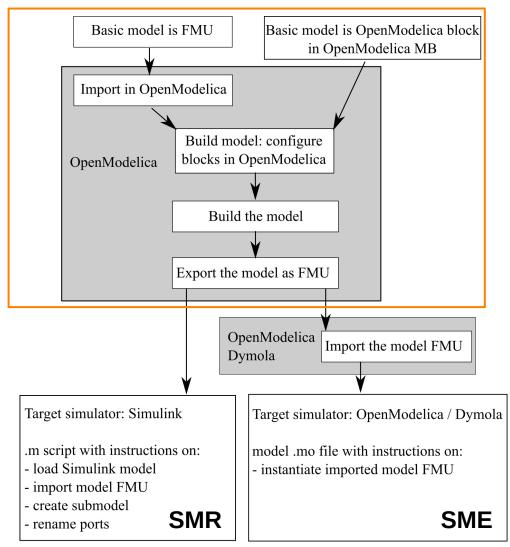

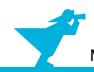

- Create simulator specific instructions on how to execute the model FMU
- Simulink models can be created and manipulated with a Matlab script → "Simulation Model Representation" (SMR)

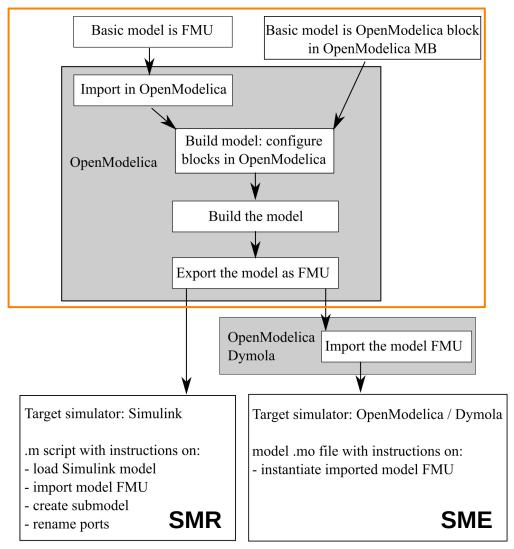

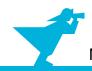

- Create simulator specific instructions on how to execute the model FMU
- Simulink models can be created and manipulated with a Matlab script → "Simulation Model Representation" (SMR)

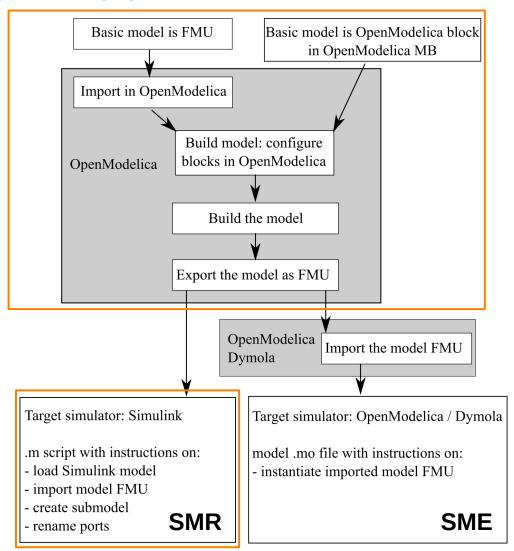

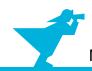

- Create simulator specific instructions on how to execute the model FMU
- Simulink models can be created and manipulated with a Matlab script → "Simulation Model Representation" (SMR)
- OpenModelica / Dymola models are textfiles defining the executable model → "Simulation Model Executable" (SME)

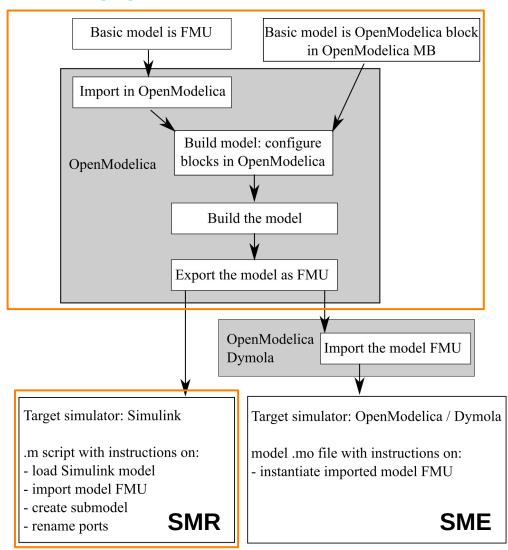

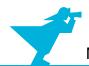

- Create simulator specific instructions on how to execute the model FMU
- Simulink models can be created and manipulated with a Matlab script → "Simulation Model Representation" (SMR)
- OpenModelica / Dymola models are textfiles defining the executable model → "Simulation Model Executable" (SME)

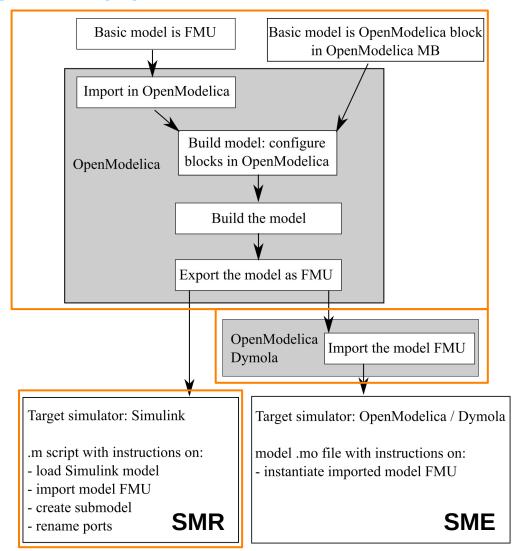

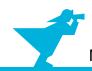

- Create simulator specific instructions on how to execute the model FMU
- Simulink models can be created and manipulated with a Matlab script → "Simulation Model Representation" (SMR)
- OpenModelica / Dymola models are textfiles defining the executable model → "Simulation Model Executable" (SME)

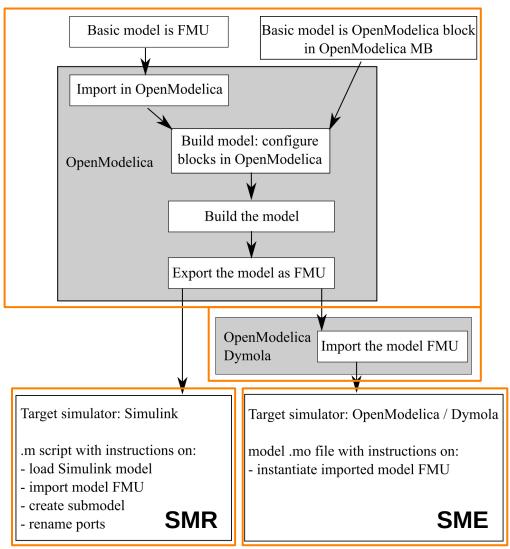

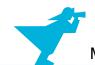

#### **Case Study with FMI**

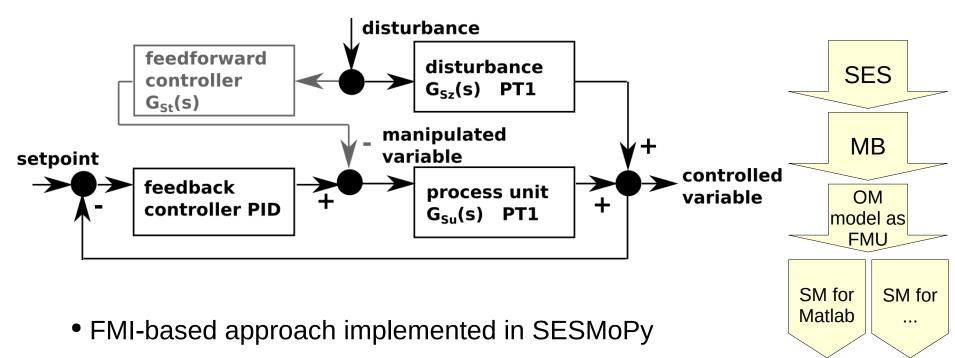

- Flattened PES for the FMI-based case study in the examples/Example03\_FeedbackControl\_FMI directory of SESMoPy: Feedback FPES.jsonsestree
- Usage of SESMoPy as presented before

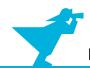

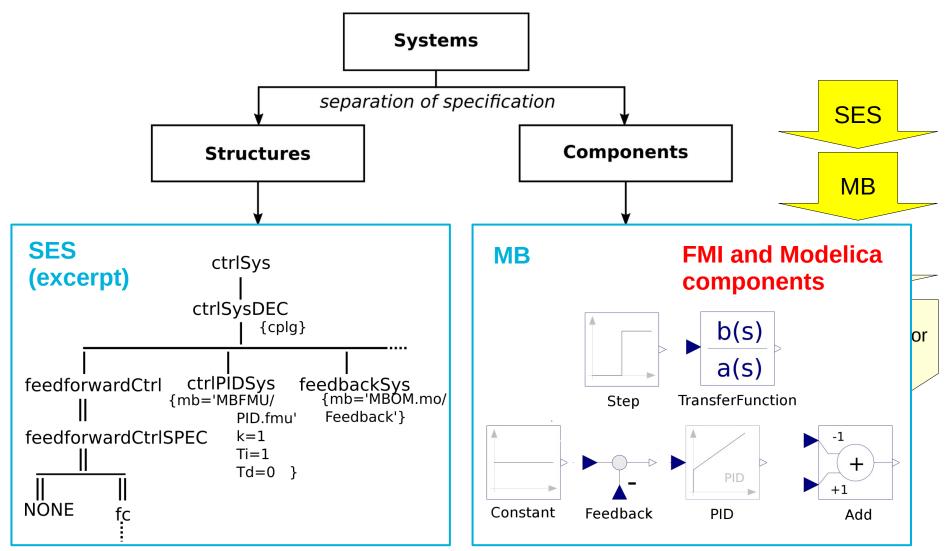

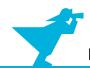

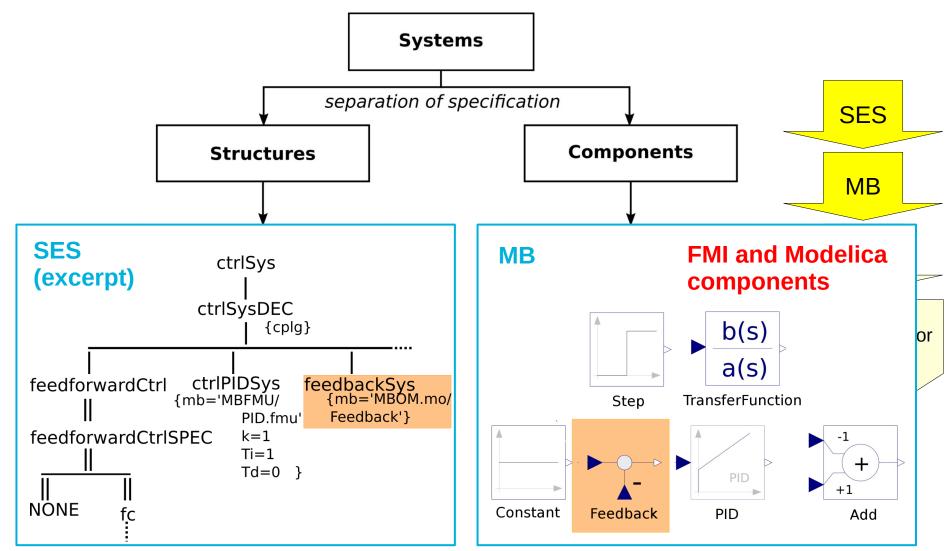

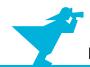

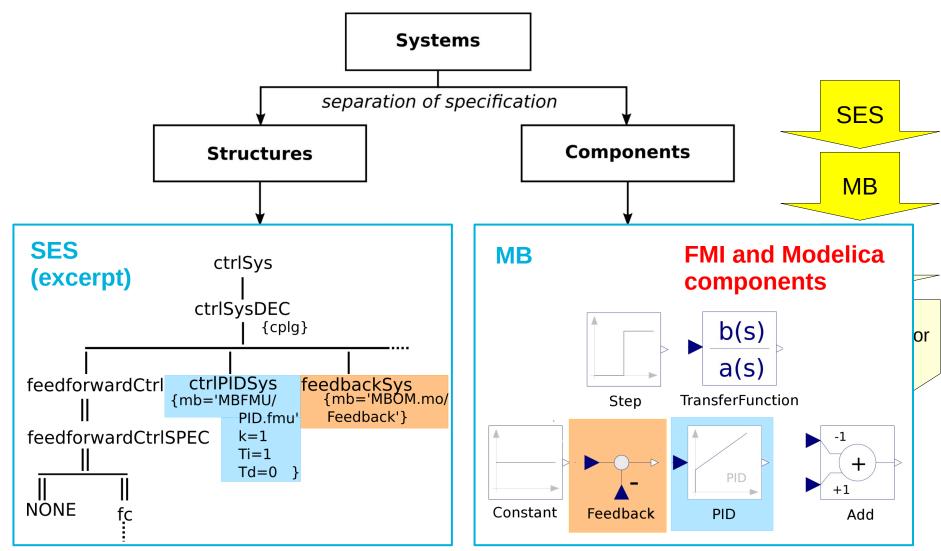

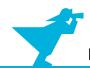

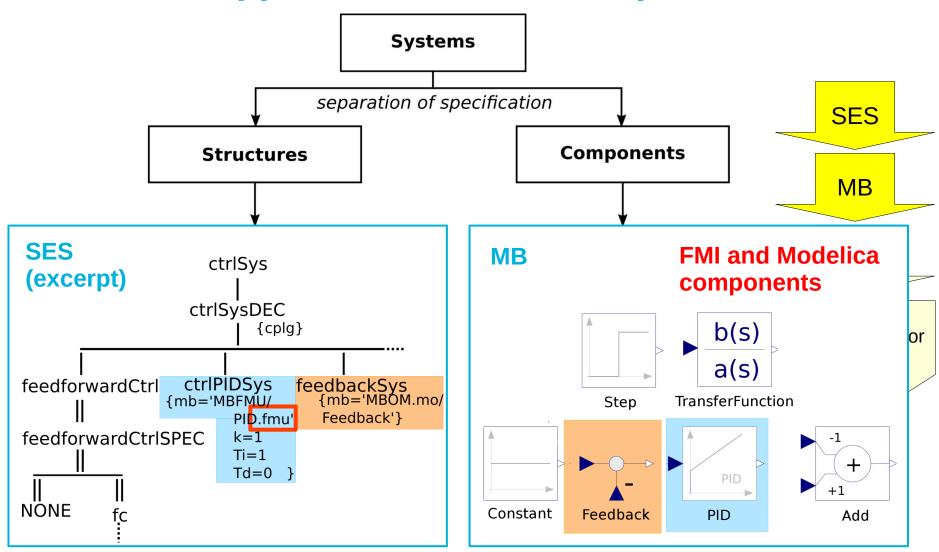

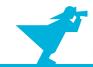

Generated Model in OpenModelica

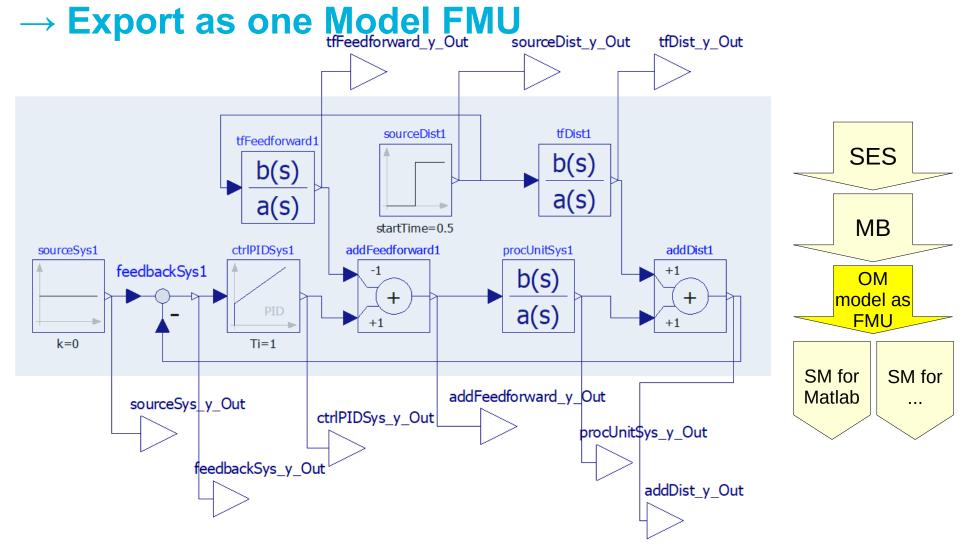

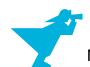

### Case Study: Model FMU Imported in MATLAB/Simulink

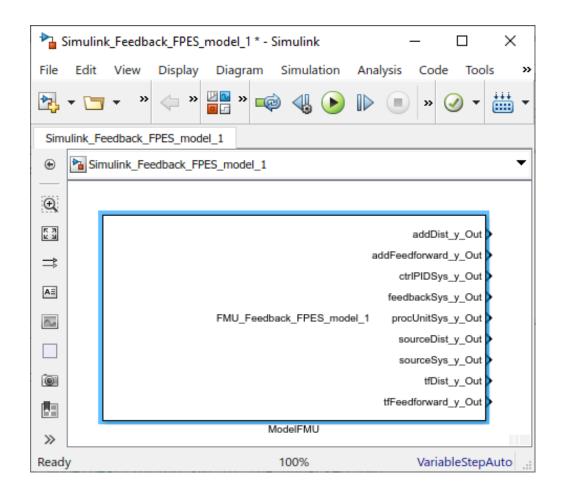

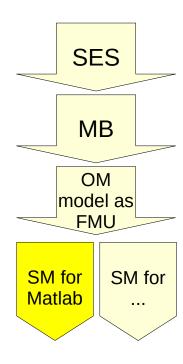

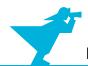

#### **Outline**

- 1. Case study
- 2. Implementation of the SES and an MB
- 3. Model selection and model generation
- 4. Organization of a simulator-independent MB
- 5. Full automation of simulation experiments
- 6. Summary

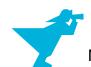

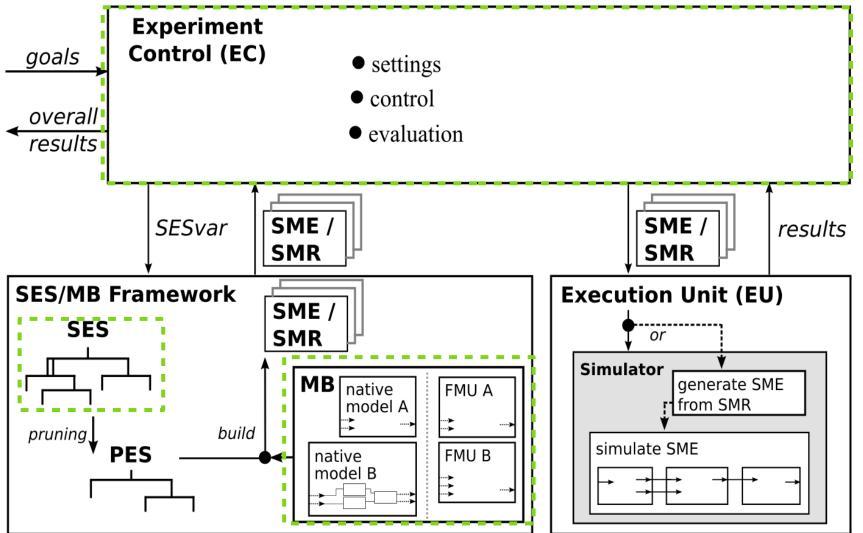

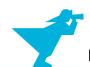

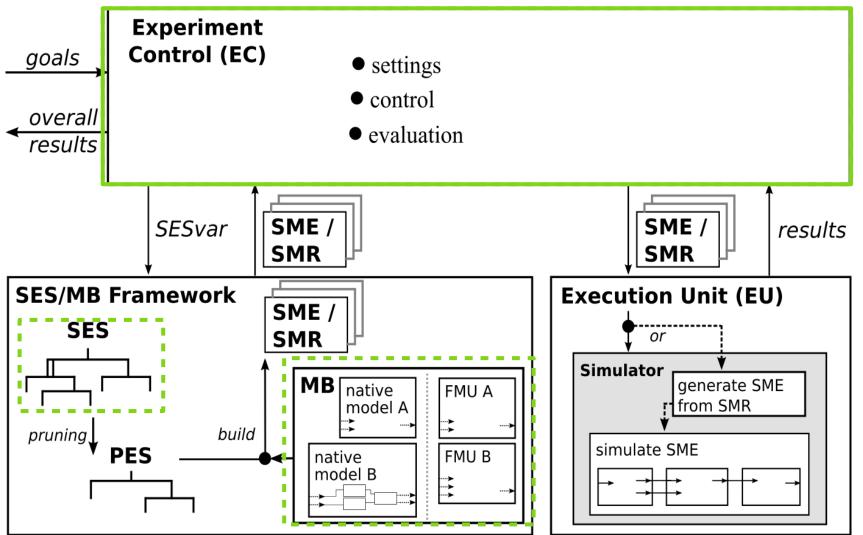

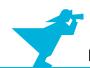

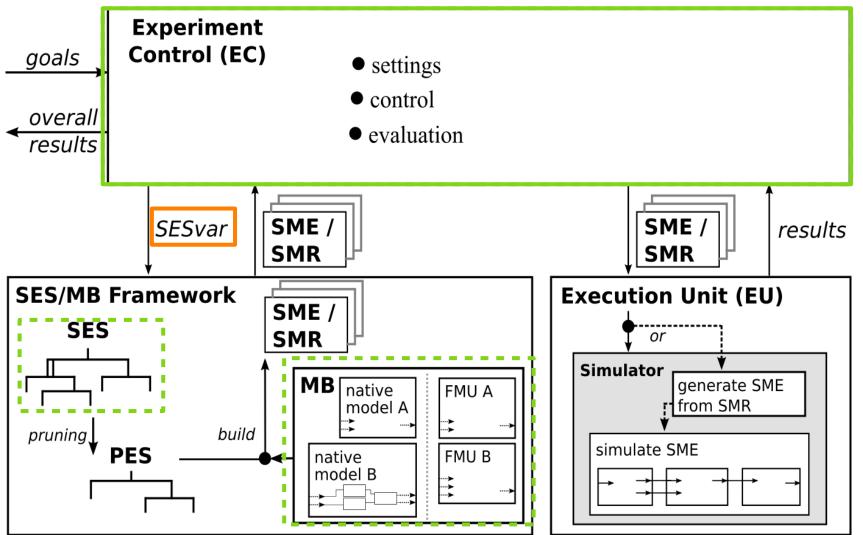

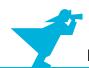

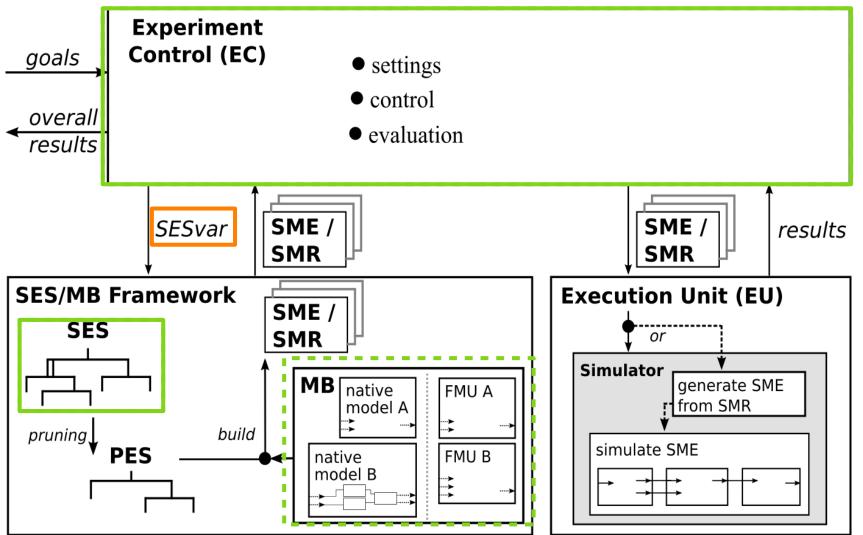

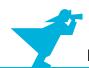

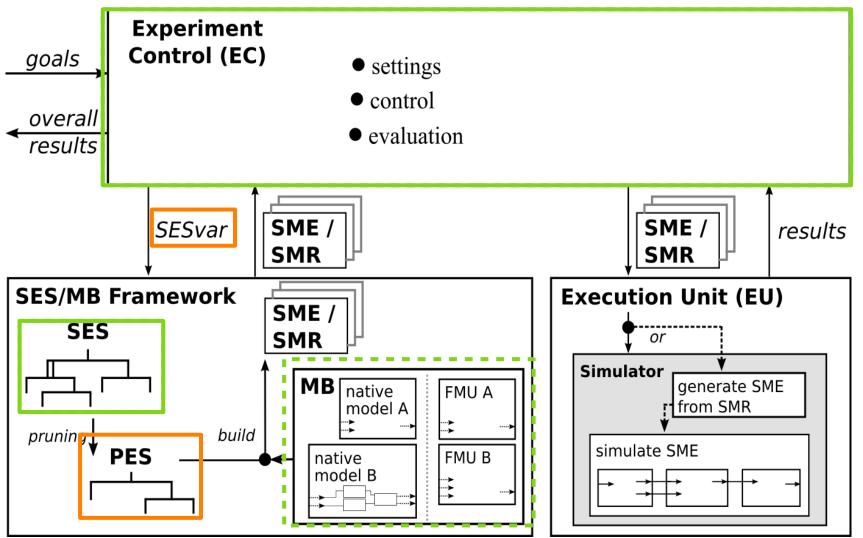

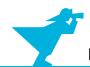

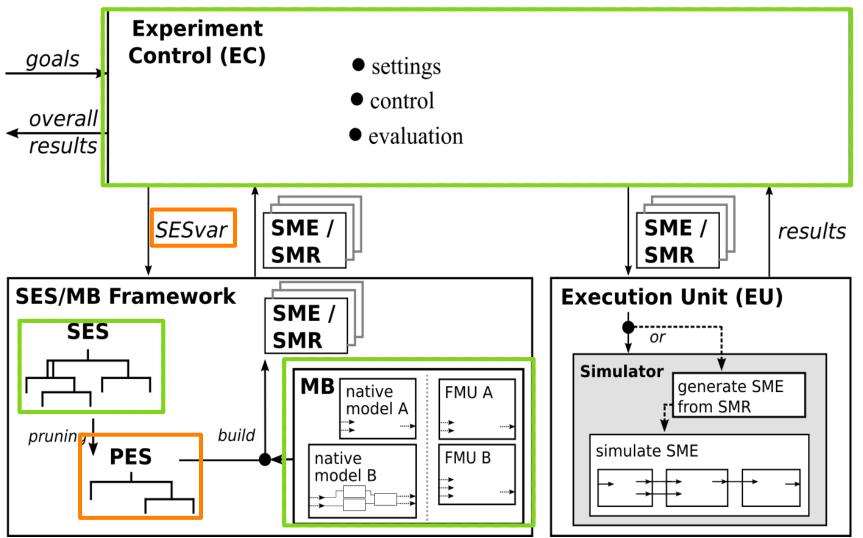

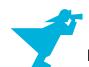

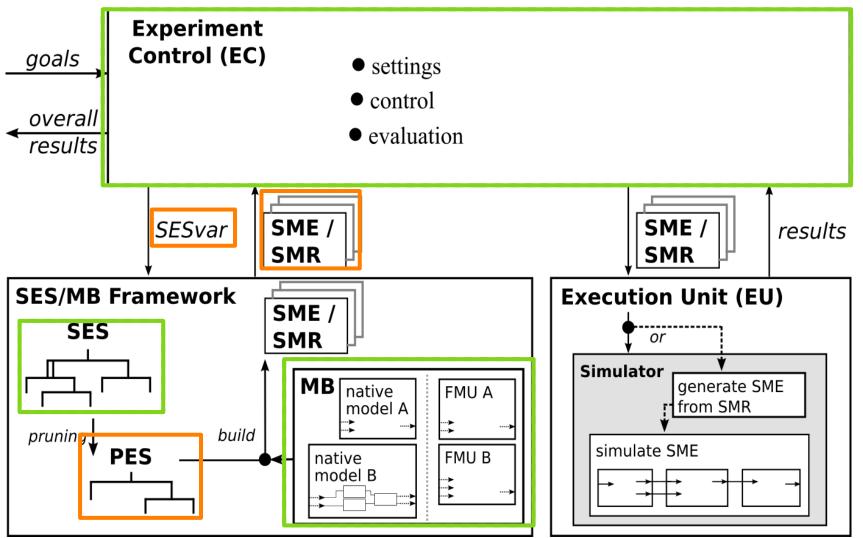

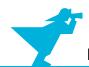

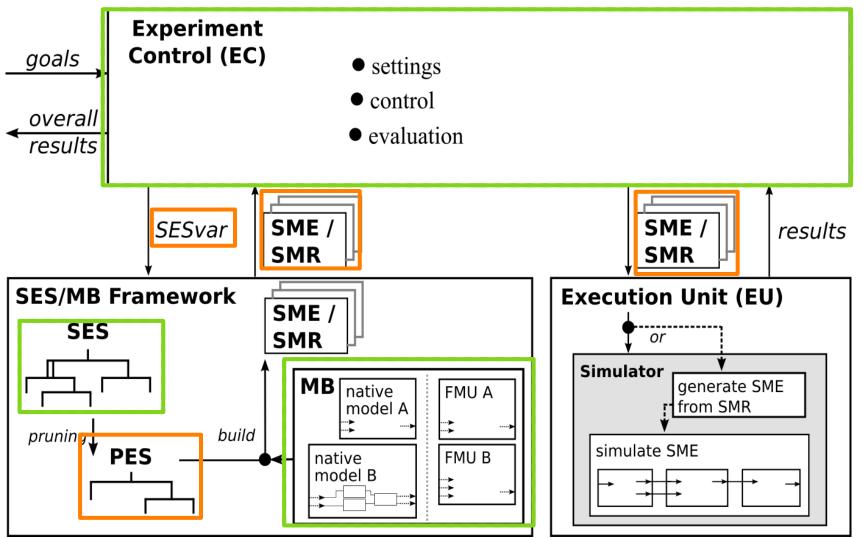

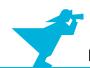

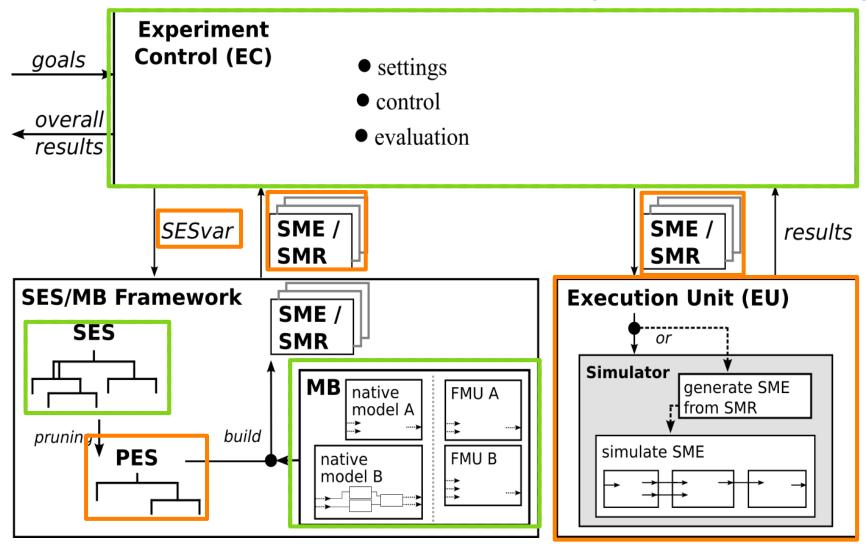

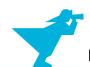

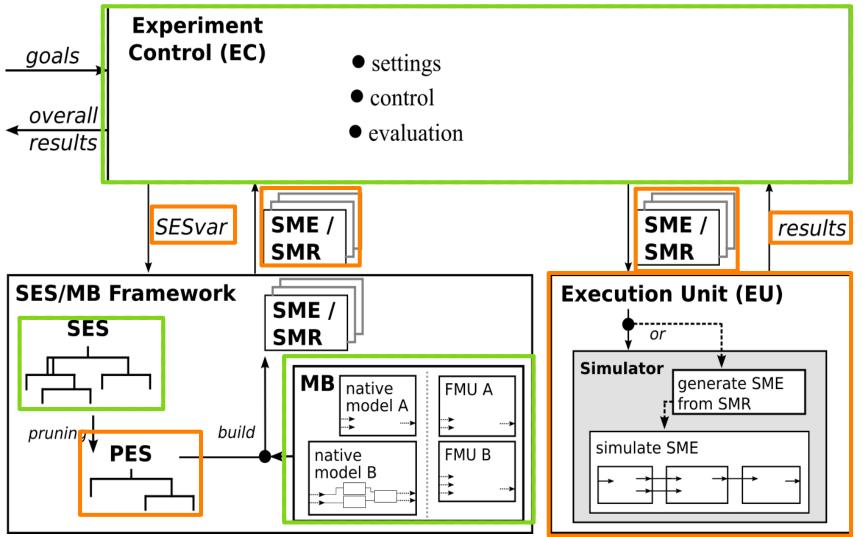

SES

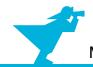

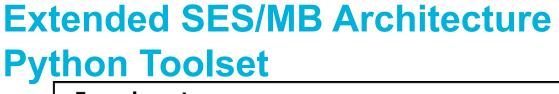

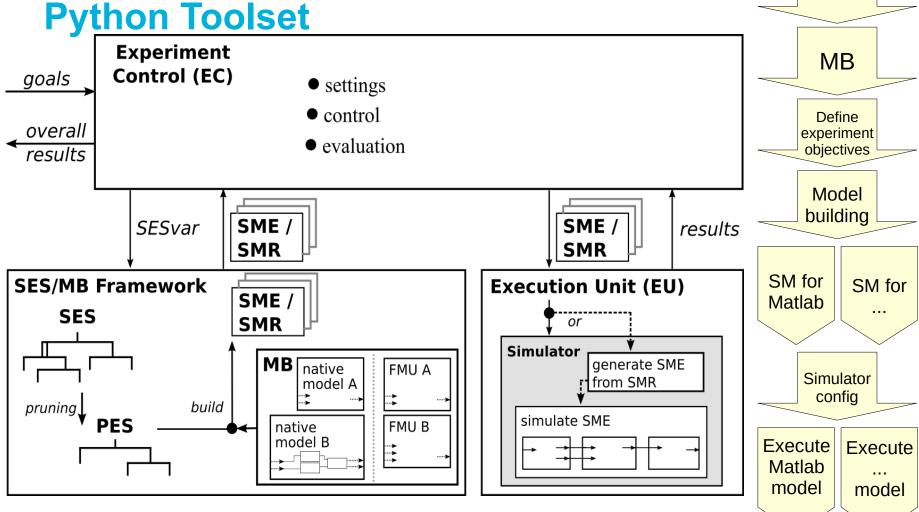

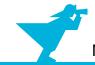

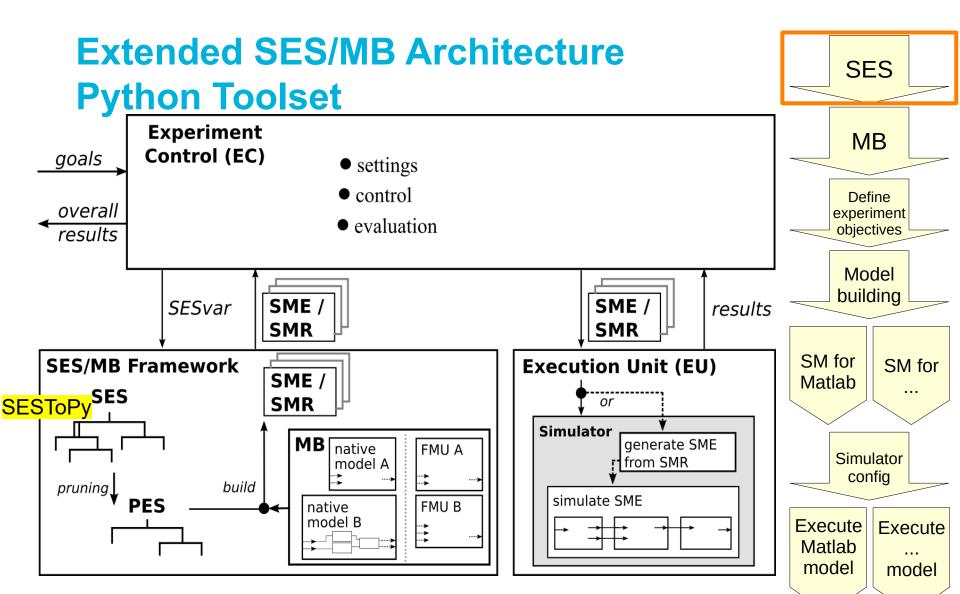

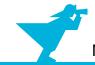

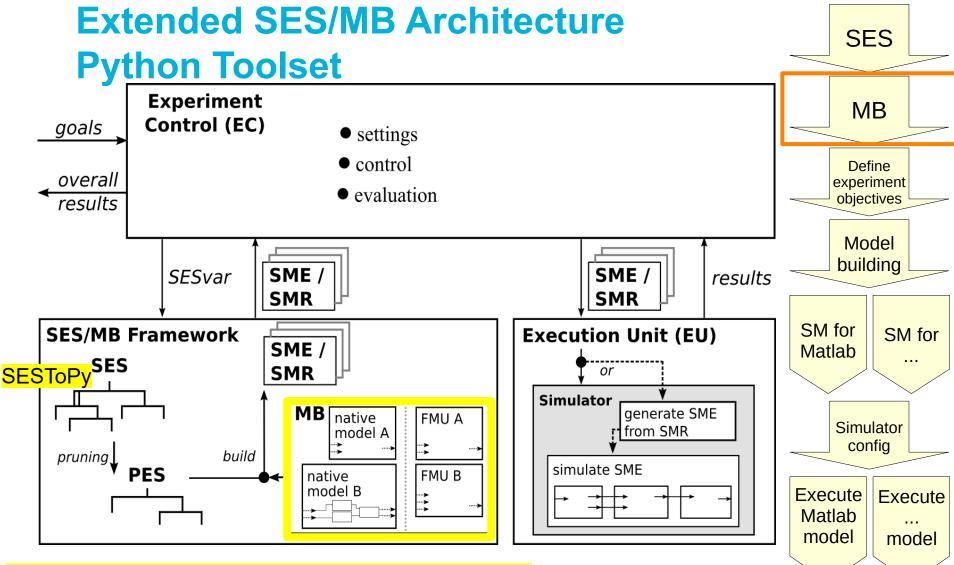

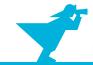

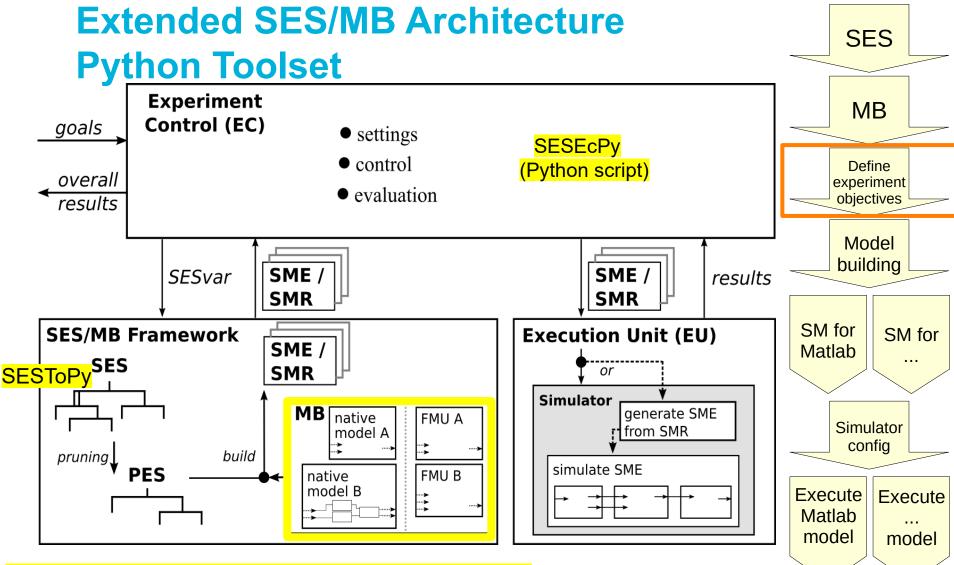

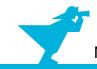

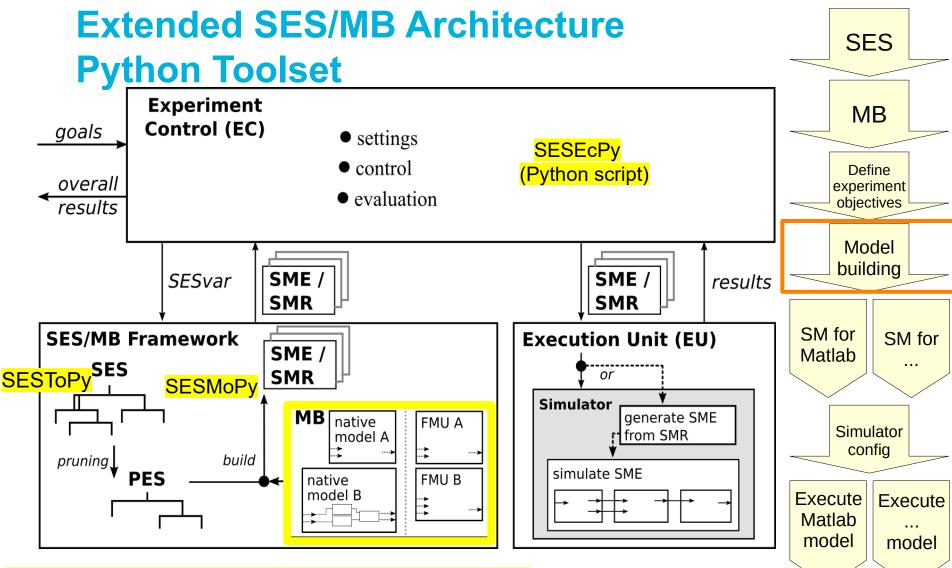

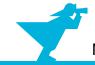

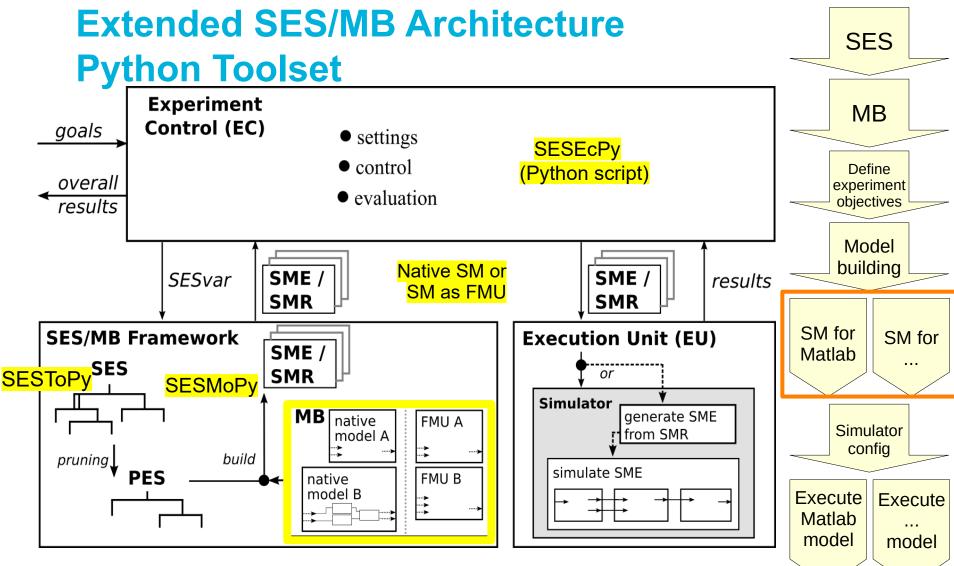

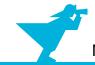

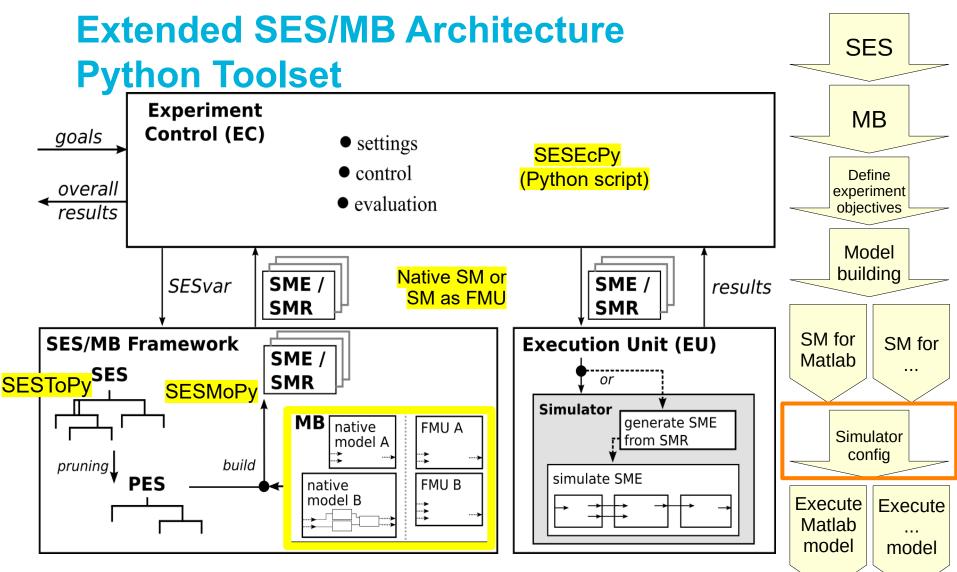

https://github.com/cea-wismar/SESMB Inf Python/

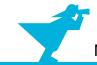

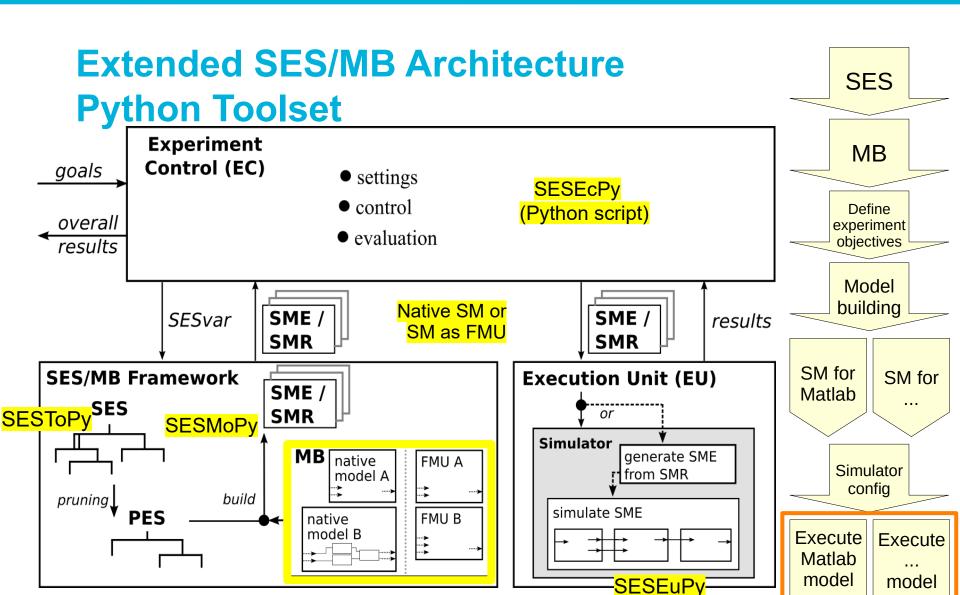

(wrapper for a simulator)

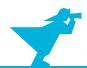

#### **Automation of Case Study: Control Goals**

- Goal for the control after a disturbance
  - Overshoot < 5%</p>
  - Settling time < 15s</p>

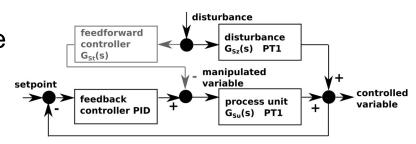

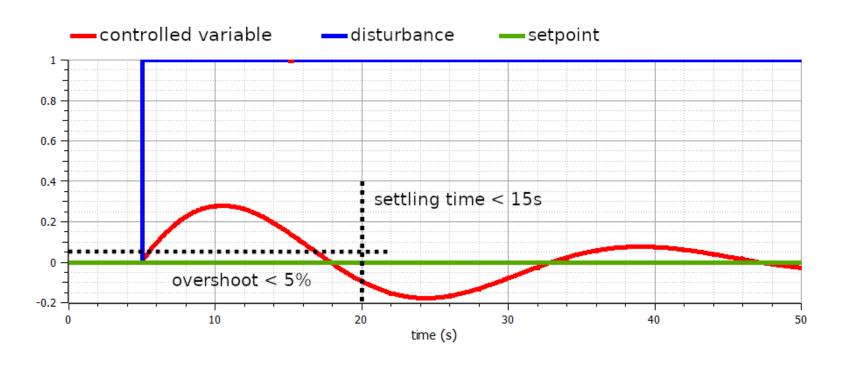

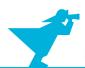

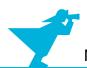

Code in Experiment Control

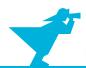

- Code in Experiment Control
  - Try without a feedforward control:
    - feedforward=0 simulate with PID: k=1, Ti=1, Td=0
    - feedforward=0 simulate with PID: k=5, Ti=0.5, Td=0

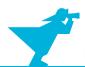

- Code in Experiment Control
  - > Try without a feedforward control:
    - feedforward=0 simulate with PID: k=1, Ti=1, Td=0
    - feedforward=0 simulate with PID: k=5, Ti=0.5, Td=0
  - If the goals are reached with one of these configurations:
    - Return PID configuration as overall result

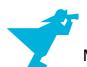

- Code in Experiment Control
  - Try without a feedforward control:
    - feedforward=0 simulate with PID: k=1, Ti=1, Td=0
    - feedforward=0 simulate with PID: k=5, Ti=0.5, Td=0
  - If the goals are reached with one of these configurations:
    - Return PID configuration as overall result
  - Else try with a feedforward control:
    - feedforward=1 simulate with both PID configurations

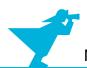

- Code in Experiment Control
  - > Try without a feedforward control:
    - feedforward=0 simulate with PID: k=1, Ti=1, Td=0
    - feedforward=0 simulate with PID: k=5, Ti=0.5, Td=0
  - If the goals are reached with one of these configurations:
    - Return PID configuration as overall result
  - Else try with a feedforward control:
    - feedforward=1 simulate with both PID configurations
  - If the goals are reached with one of these configurations:
    - Return PID configuration as overall result

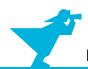

- Code in Experiment Control
  - Try without a feedforward control:
    - feedforward=0 simulate with PID: k=1, Ti=1, Td=0
    - feedforward=0 simulate with PID: k=5, Ti=0.5, Td=0
  - If the goals are reached with one of these configurations:
    - Return PID configuration as overall result
  - Else try with a feedforward control:
    - feedforward=1 simulate with both PID configurations
  - If the goals are reached with one of these configurations:
    - Return PID configuration as overall result
  - > Else:
    - Return goals cannot be reached with these configurations / parameters

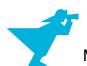

- Code in Experiment Control
  - Try without a feedforward control:
    - feedforward=0 simulate with PID: k=1, Ti=1, Td=0
    - feedforward=0 simulate with PID: k=5, Ti=0.5, Td=0
  - If the goals are reached with one of these configurations:
    - Return PID configuration as overall result
  - Else try with a feedforward control:
    - feedforward=1 simulate with both PID configurations
  - If the goals are reached with one of these configurations:
    - Return PID configuration as overall result
  - > Else:
    - Return goals cannot be reached with these configurations / parameters

\_\_\_\_\_

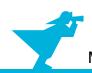

### **Case Study: Simulation Results**

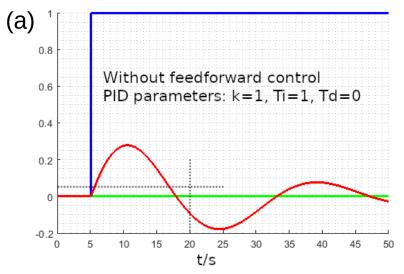

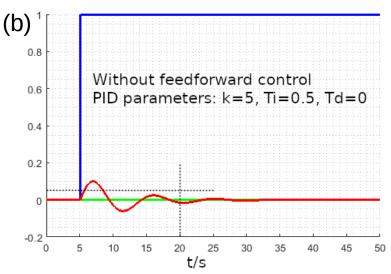

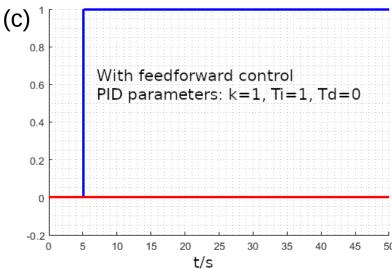

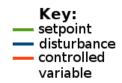

Control goals: overshoot < 5% settling time < 15s

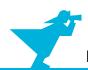

### **Case Study: Simulation Results**

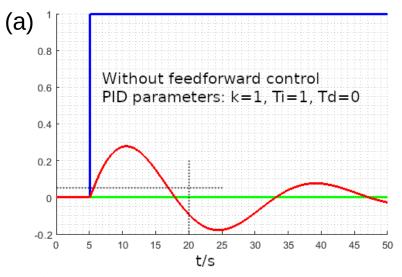

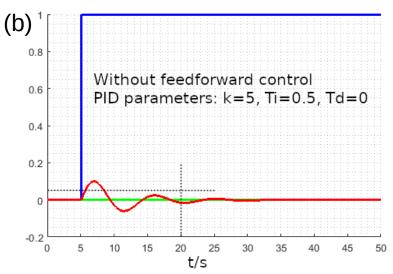

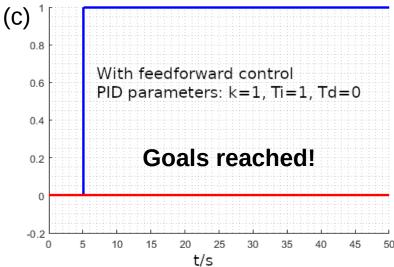

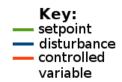

Control goals: overshoot < 5% settling time < 15s

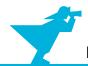

#### **Outline**

- 1. Case study
- 2. Implementation of the SES and an MB
- 3. Model selection and model generation
- 4. Organization of a simulator-independent MB
- 5. Full automation of simulation experiments
- 6. Summary

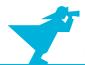

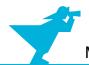

 SES supports simulator-independent modeling of model configurations regarding model structures and parameter settings

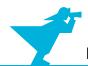

- SES supports simulator-independent modeling of model configurations regarding model structures and parameter settings
- MBs are usually simulator-specific
  - No problem, if working in only one M&S environment
  - > Difficult maintenance, if working with multiple simulators

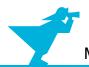

- SES supports simulator-independent modeling of model configurations regarding model structures and parameter settings
- MBs are usually simulator-specific
  - No problem, if working in only one M&S environment
  - Difficult maintenance, if working with multiple simulators
- Using FMI a simulator-independent MB is possible
  - Support for efficient model building for multiple simulators
  - But still problems for discrete event models

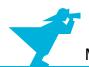

- SES supports simulator-independent modeling of model configurations regarding model structures and parameter settings
- MBs are usually simulator-specific
  - No problem, if working in only one M&S environment
  - Difficult maintenance, if working with multiple simulators
- Using FMI a simulator-independent MB is possible
  - Support for efficient model building for multiple simulators
  - But still problems for discrete event models
- The Extended SES/MB Architecture supports a full experiment automation regarding defined design objectives (using multiple simulators)

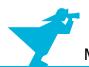

- SES supports simulator-independent modeling of model configurations regarding model structures and parameter settings
- MBs are usually simulator-specific
  - No problem, if working in only one M&S environment
  - Difficult maintenance, if working with multiple simulators
- Using FMI a simulator-independent MB is possible
  - Support for efficient model building for multiple simulators
  - But still problems for discrete event models
- The Extended SES/MB Architecture supports a full experiment automation regarding defined design objectives (using multiple simulators)